# نيوكت AnyConnect Secure Mobility Client ىلع مّسقملا يقفنلا لاصتال مادختساب ASA  $\overline{\phantom{a}}$

# ت**ايوتح**ملI

ةمدقملا ةيساسألا تابلطتملا تابلطتملا ةمدختسمل تانوكمل ةيساسأ تامولعم AnyConnect صيخرت تامولعم نيوكتلا ةكبشلل يطيطختلا مسرلا AnyConnect ASDM نيوكت جلاعم <u>مېسقتال قفن نېوكت</u> هتيبثتو Client AnyConnect ليزنت بيولا رشن لقتسملا رشنلا <u>(CLI) رماوألI رطس ةهجاو نيوكت</u> <u>ةحصل انم ققحتل!</u> اهحالصإو ءاطخألا فاشكتسا DART تيبثت DART ليغشت ةلص تاذ تامولعم

# ةمدقملا

ةزهجأ ريدم ربء Cisco AnyConnect Secure Mobility Client نيوكت ةيفيك دنتسملا اذه فصي رادصإلى لغشي ي ذل (ASA) فيكت ل لباقل ا نامأل ازاهج ي لع Cisco نم (ASDM) قلدعمل نامأل ا .جمانربلا نم (2)9.3

# ةيساسألا تابلطتملا

## تابلطتملا

حطس ىلإ Client Mobility Secure AnyConnect Cisco ب ةصاخلا بيولا رشن ةمزح ليزنت بجي ةحفص ىلإ عجرا ،ليمعلا ةمزح ليزنتل .ASA ىلإ ASDM لوصو هنم دجوي يذلا يلحملا بتكملا لي بي<br>لي غشت ةمظنأل بيولا رشن مزح ليمحت نكمي .<u>Cisco AnyConnect Secure Mobility Client بي</u>و .تقولا سفن يف ASA ىلإ (OS (ةفلتخم

:ةفلتخملا ليءشت لا ةمظنأل بيولا رشن تافلم ءامسأ يء هذه

- ةمظنأ ليغشتلا Microsoft Windows AnyConnect-win-<version>-k9.pkg
- ةمظنأ ليغشت Macintosh (MAC) AnyConnect-Macosx-i386-<version>-k9.pkg
- ةمظنأ ليغشت Linux AnyConnect-Linux-<version>-k9.pkg

## ةمدختسملا تانوكملا

:ةيلاتلا ةيداملا تانوكملاو جماربلا تارادصإ ىلإ دنتسملا اذه يف ةدراولا تامولعملا دنتست

- (2)9.3 رادصإلا ASA●
- 101(1)7.3 رادصإلا ASDM●
- 3.1 رادصإلا ،AnyConnect●

.ةصاخ ةيلمعم ةئيب يف ةدوجوملا ةزهجألI نم دنتسملI اذه يف ةدراولI تامولعملI ءاشنإ مت تناك اذإ .(يضارتفا) حوسَمم ني وكَتب دنتسمِلَا اذه يف ةمدختَسُملا ةزَهجَألْ عيمج تأدب .رمأ يأل لمتحملا ريثأتلل كمهف نم دكأتف ،ةرشابم كتكبش

# ةيساسأ تامولعم

Cisco نيوكت جلاعم مادختسإ ةيفيك لوح ةوطخب ةوطخ ليصافت دنتسملا اذه مدقي .مسقنملا يقفنلا لاصتالا نيكمتو AnyConnect ليمع نيوكتل ASDM ربع AnyConnect

تاونق ءاشنإ اهيف بجي يتال تاهويرانيس لل يف مسقنملا يقفنل للصتالا مادختس متي رورم تاكرح عيمج اهيف قفدتت يتلا تاهويرانيسلاب ةنراقم ،طقف ةنيعم رورم ةكرحل دنع (VPN) ةيرەاظلا ةصاخلا ةكبشلا ربع ليمعلا زاەج ةطساوب اەؤاشنإ متي يتلا تانايبلا all-tunnel نيوكت ىلإ يضارتفا لكشب AnyConnect نيوكت جلاعم مادختسإ يدؤيس .لاصتالا هحرش متي ام وهو ،لصفنم لكشب مسقنملا يقفنلا لاصتالا نيوكت بجي .ASA ىلع . دنتسملا اذه مسق يف ليصافتلا نم ديزمب

،10.10.10.10.0/24 ةيعرفJJ ةكبشلل تانايبلI رورم ةكرح لIسرإ وه فدهلI ،اذه نيوكتلI لاثم يف عيمج هيجوت ةداعإ متت VPN قفن ربع ،ASA فلخ LAN ةكبشل ةيعرفلا ةكبشلا يه يتلاو .هب ةصاخلا تنرتنإلا ةرئاد ربع ليمعلا زاهج نم ىرخألا تانايبلا رورم تاكرح

## AnyConnect صيخرت تامولعم

Secure AnyConnect Cisco صيخارت لوح ةديفم تامولعم ىلإ تاطابترالا ضعب يلي اميف Mobility Client:

- دنتسم <u>،لـيءشتـلا ةمظناو ،صيخارتـلاو ،Ch</u>nyConnect Secure Mobility Client تازيء ىلإ عجرا تازي ملاو AnyConnect Secure Mobility Client ل ةبولطملا صي خارتلا دي دحتل 3.1 رادص إل .ةلص لI تاذ
- AnyConnect صيخارت لوح تامولءم ىلع لوصحلل <u>Cisco AnyConnect بلط ليېل</u>د ىل<u>ا</u> عجرا Top و Top
- دنتسملا <u>؟لومحملا فتاهلل VPN و IP Phone تال|صتال مزلي يذلا ASA صي خرت</u> ىل<u>ا</u> عجرا IP و Phone IP تالاصتال ةيفاضإلا صيخرتلا تابلطتم لوح تامولعم ىلع لوصحلل

.لومحملا فتاهلل

## نيوكتلا

.ASA ىلع Client Mobility Secure AnyConnect Cisco نيوكت ةيفيك مسقلا اذه فصي

## ةكبشلل يطيطختلا مسرلا

:دنتسملا اذه يف ةدراولا ةلثمألل همادختسإ متي يذلا ططخملا وه اذه

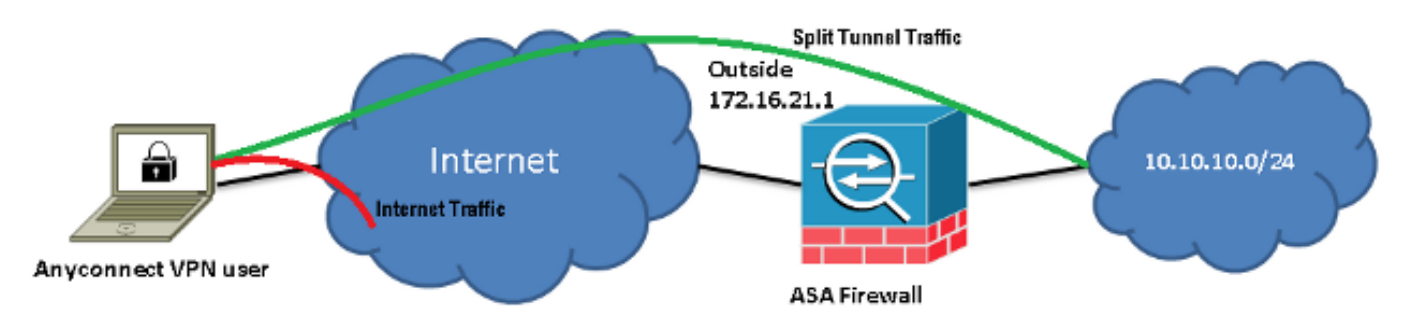

## AnyConnect ASDM نيوكت جلاعم

دكأت .Client Mobility Secure AnyConnect نيوكتل AnyConnect نيوكت جلاعم مادختسإ نكمي .ةعباتملا لبق ASA ةيامح رادجل Flash/disk ةركاذ ىلإ AnyConnect ليمع ةمزح ليمحت نم

:نيوكتلا جلاعم لالخ نم Client Mobility Secure AnyConnect نيوكتل تاوطخلا هذه لمكأ

:يلاتلا قوف رقناو ،نيوكتلا جلاعم ليغشتب مقو ،ASDM ىلإ لوخدلا لجس 1.

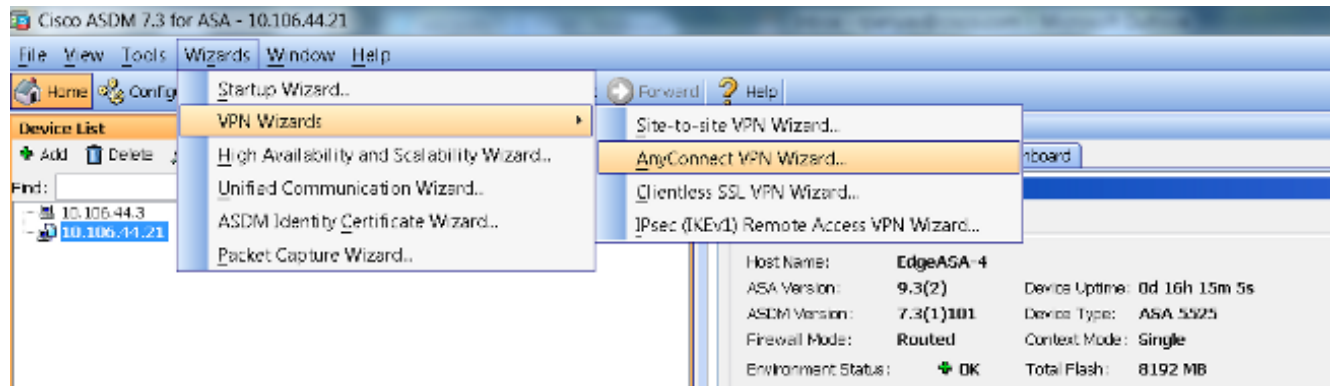

ةمئاقلا نم اەيلع VPN ءاەنإ مټيس يتلI ةەجاولI رتخاو ،لاصتالI فـيرعت فـلم مسI لخدا .2 :**يلاتلاا** قوف رقناو ،*VPN ةكَبش ىلإ لوصولاً ةهجاو* ةلدسنمال

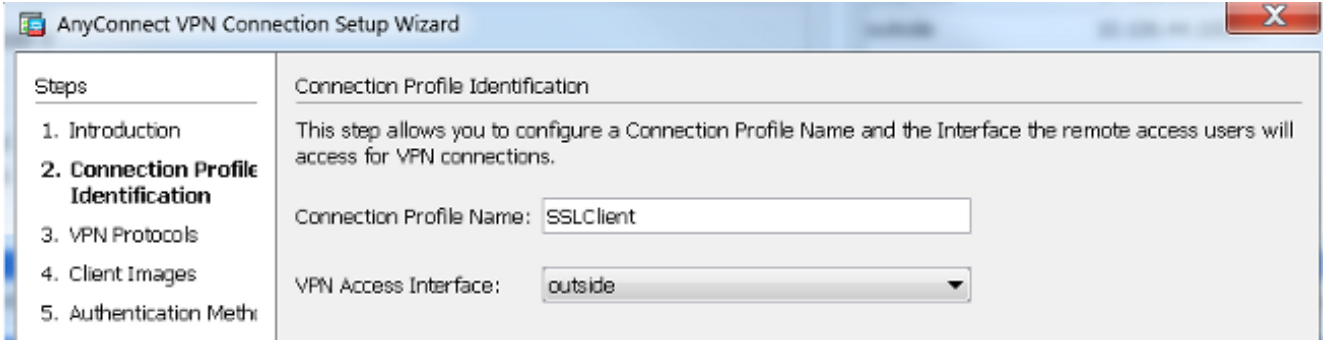

نوكت نا نكمي .(SSL) ةنمالا ليصوتلا ذخام ةقبط نيكمتل SSL رايتخالI ةناخ ددح .3 وأ Verising لثم) ةيجراخلا ةهجلل ةعبات قيدصت ةئيه نع ةرداص ةداهش *زاهجلا ةداهش* نكميف ،ASA ىلء لءفالب ةتبثم ةداهشلا تناك اذإ .ايتاذ ةعقوم ةداهش وأ (Entrust مداخلا بناج نم ةداهشJ يه ةداهشل! هذه :**ةظحالم** .ةلدسنملا ةمئاقلا لالخ نم اهرايتخإ ةداهش ءاشنإ بجي و ،ASA ىلء ايلاح ةتبثم تاداهش دجوت مل اذإ .اهريفوت متيس يتلI ةحضوملا تاوطخلا لامكإب مق ،ةيجراخ ةهج ةداهش تيبثتل.**ةرادإ** قوف رقناف ،ايتاذ ةعقوم <u>[نيوكت لاثم عم اهمادختسال ايودي ةيجراخ ةهج دروم تاداهش تيبثتب مق](/content/en/us/support/docs/security/asa-5500-x-series-next-generation-firewalls/98596-asa-8-x-3rdpartyvendorcert.html) ،×8 ASA</u> يف [WebVPN](/content/en/us/support/docs/security/asa-5500-x-series-next-generation-firewalls/98596-asa-8-x-3rdpartyvendorcert.html) دنتسم Cisco.

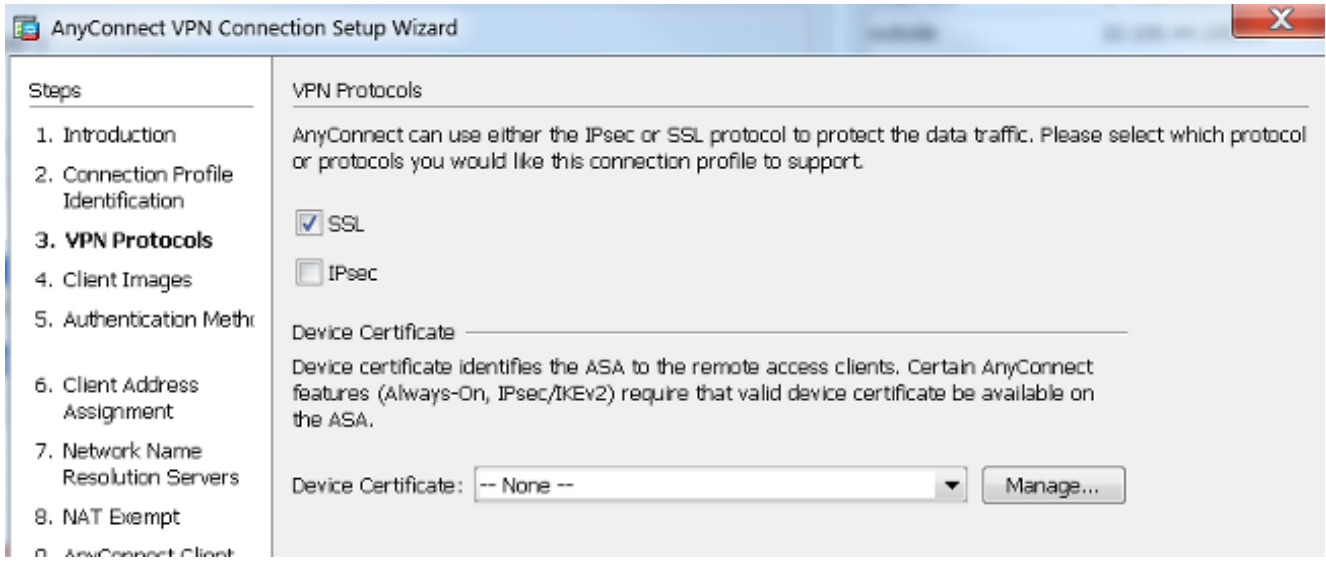

#### :**فيضي** ةقطقط .4

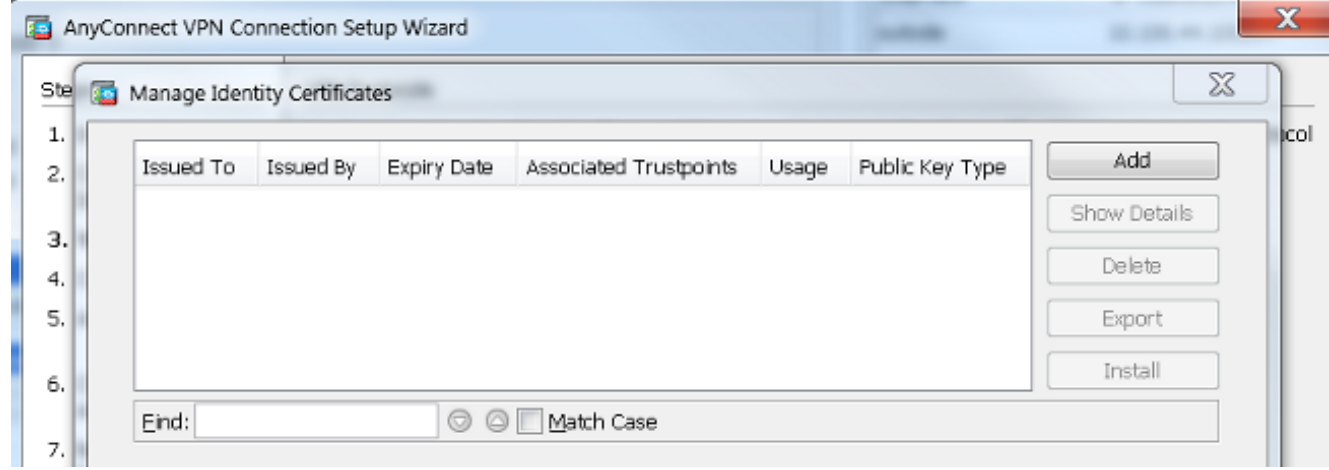

.ةديدج ةيوه ةداهش ةفاضإ رزل قوف رقناو ،TrustPoint م*سا* لقح يف ابسانم امسا بتكا 5.

رقنا ،زاهجلا ىلع ةدوجوم (RSA (Addleman-Shamir-Rivest حيتافم جاوزأ كانه نكي مل اذإ :دحاو ءاشنإل **ديدج** قوف

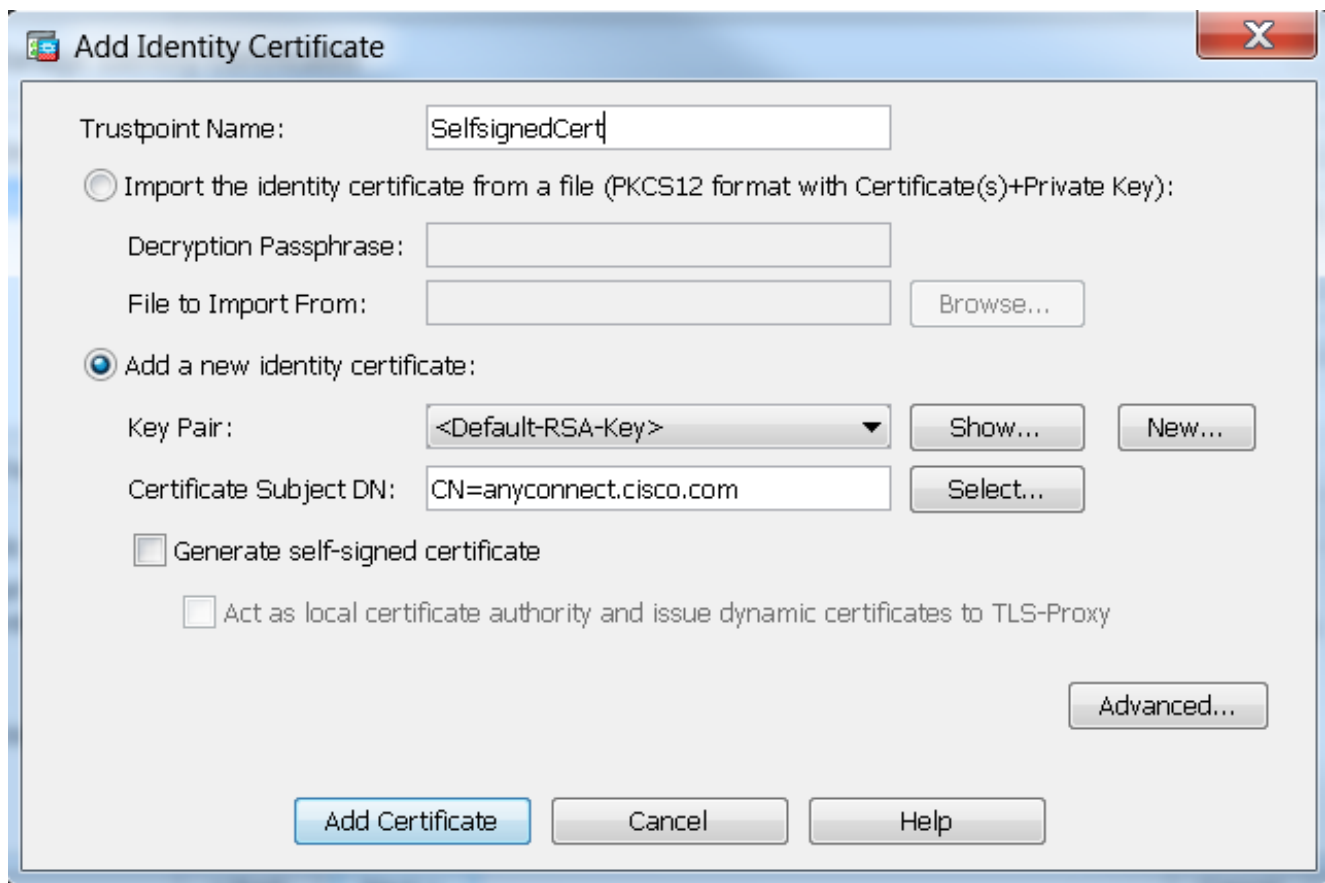

مسا لخداو **ديدج حيتافم جوز مسا ل|خدإ** رز رقنا وا **يضارتفال| حيتافمل|** جوز **مس|** رز رقنا .6 :نآلا ءاشنإ رقنا مث ،حيتافملا مجح ددح .ديدج

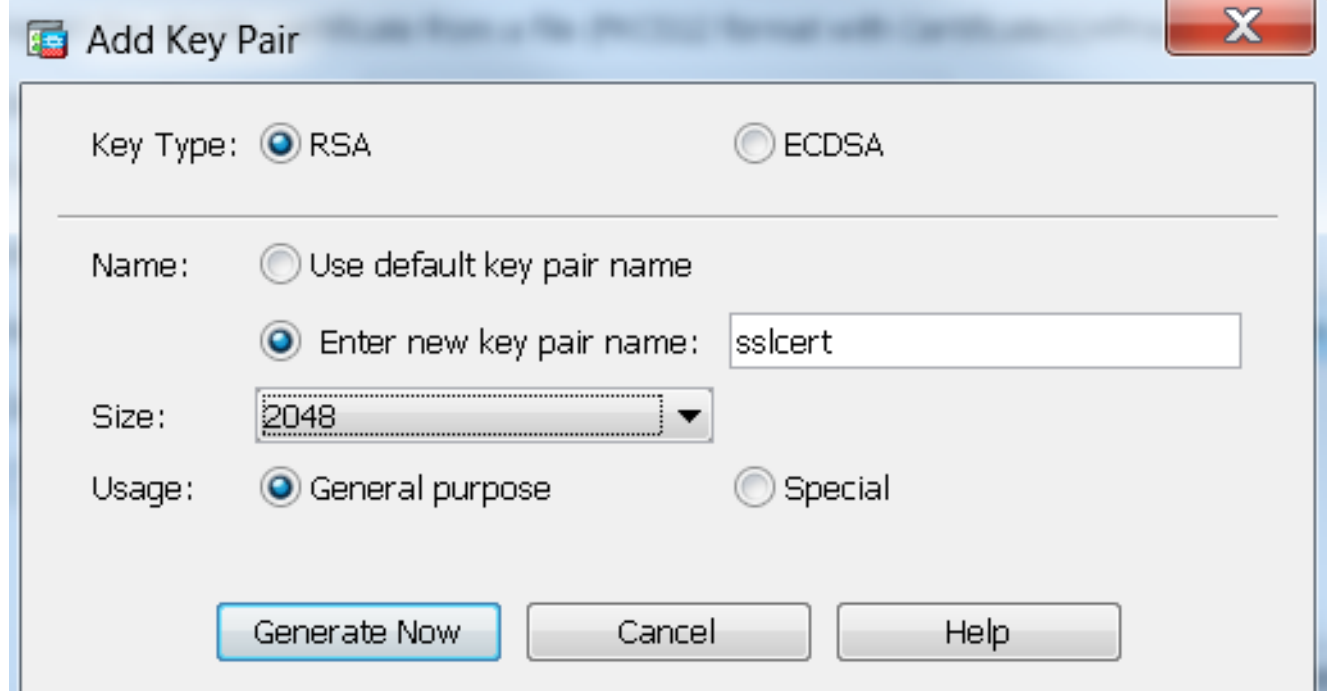

7. **ايتاذ ةعقوم ةداهش ءاشنإ** رايتخالI ةناخ ددحو حاتفملI رتخأ ،RSA حيتافم جوز ءاشنإ دعب. ىلع رقنا مث ،DN ةداهشلا عوضوم لقح يف بولطملا (DN (عوضوملا لاجم مسا لخدأ

#### :ةداهش ةفاضإ

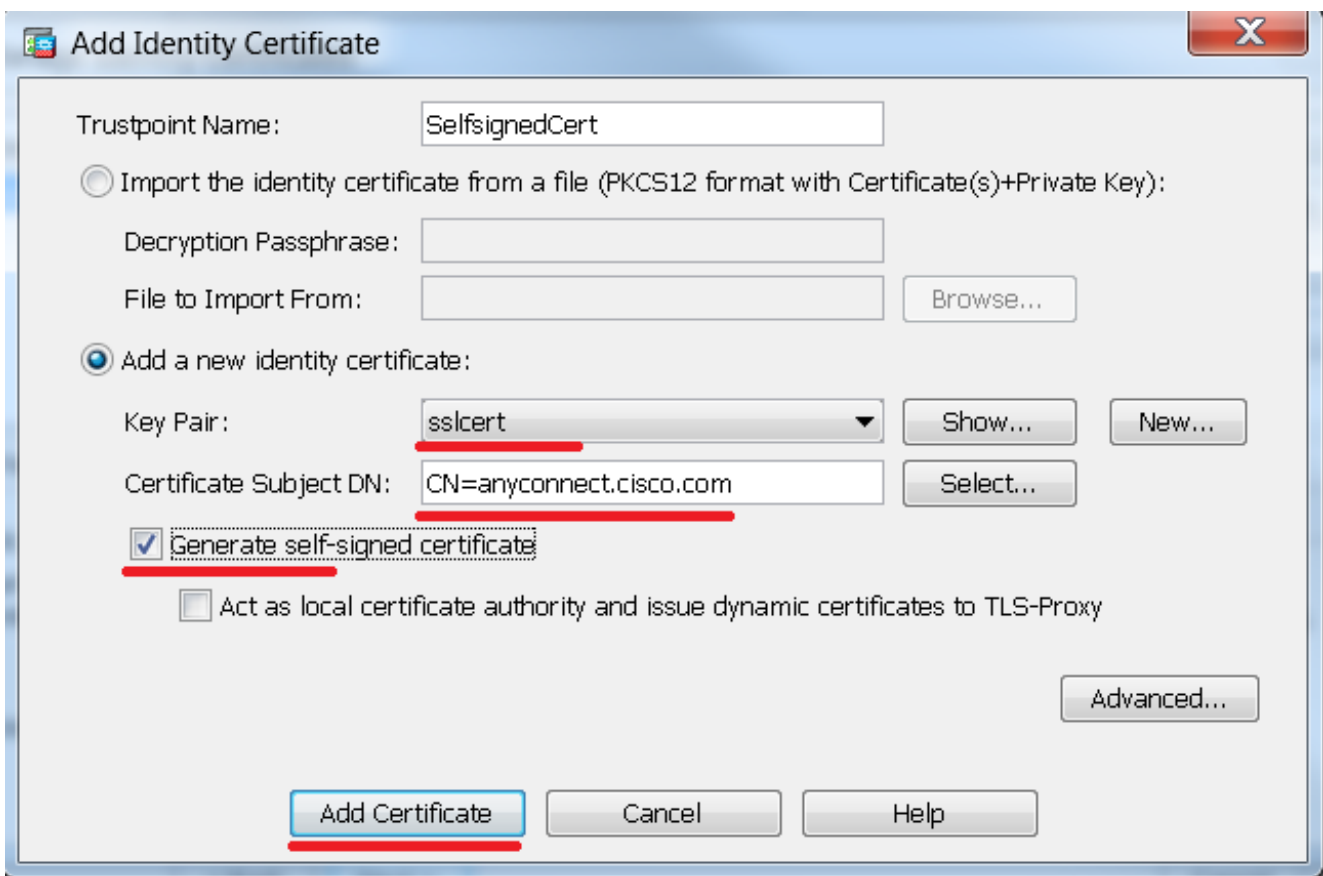

:**يلاتلا ق**وف مث ،**قفاوم ،قفاوم** قوف رقنا ،ليجستلا لامتكا درجمب .8

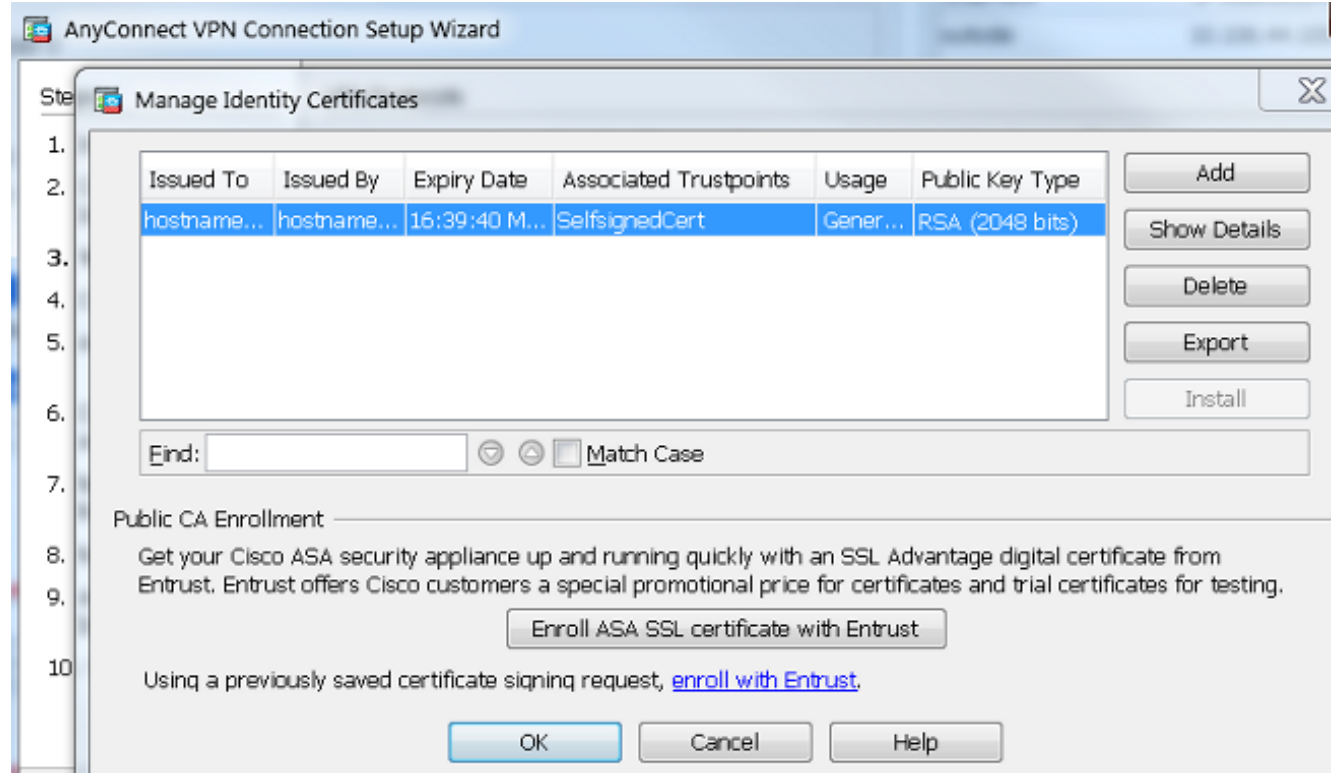

رتويبمكلا نم pkg). فـلـم) AnyConnect لـيمع ةروص ةفـاضإل **ةفـاضإ** قوف رقiJ. 9 ةركا**ذلا) Flash ةركاذ ضارعتسإ** قوف رقنا .(ةتقؤملا ةركاذلا) Flash ةركاذ نم وأ يصخشلا ليمحت قوف رقنا وأ ،(ةتقؤملا ةركاذلا) Flash صارقأ كرحم نم ةروصلا ةفاضإل (ةتقؤملا :ةرشابم فيضملا زاهجلا نم ةروصلا ةفاضإل

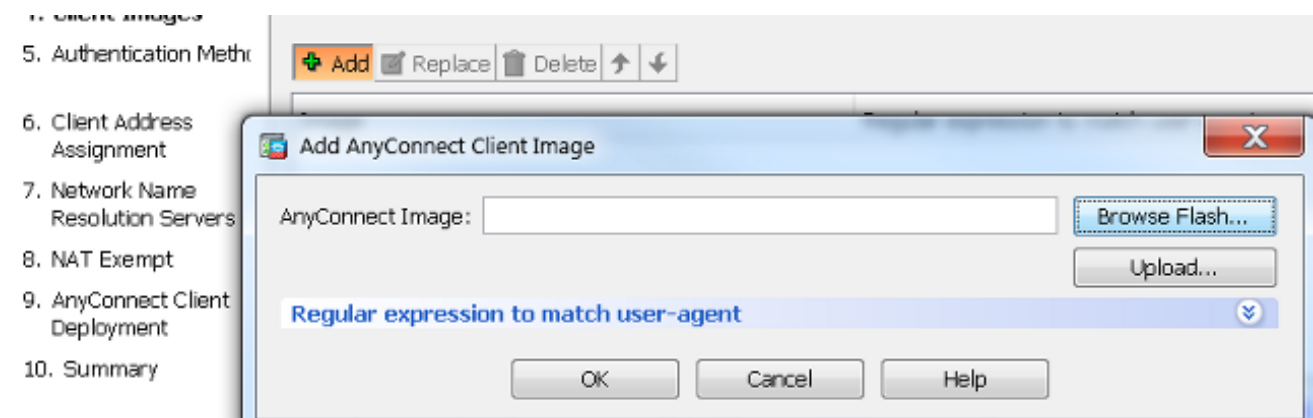

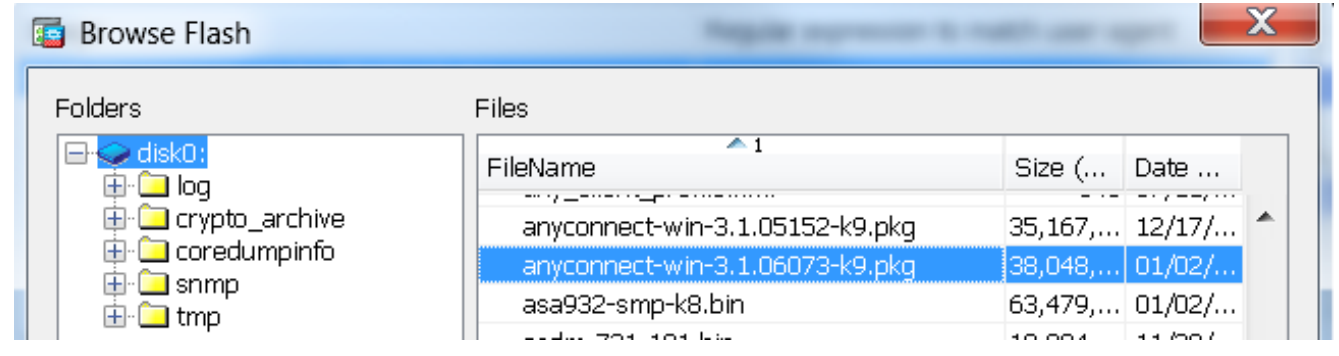

:**يلاتلا** رقنا ،ةروصلا ةفاضإ درجمب .10

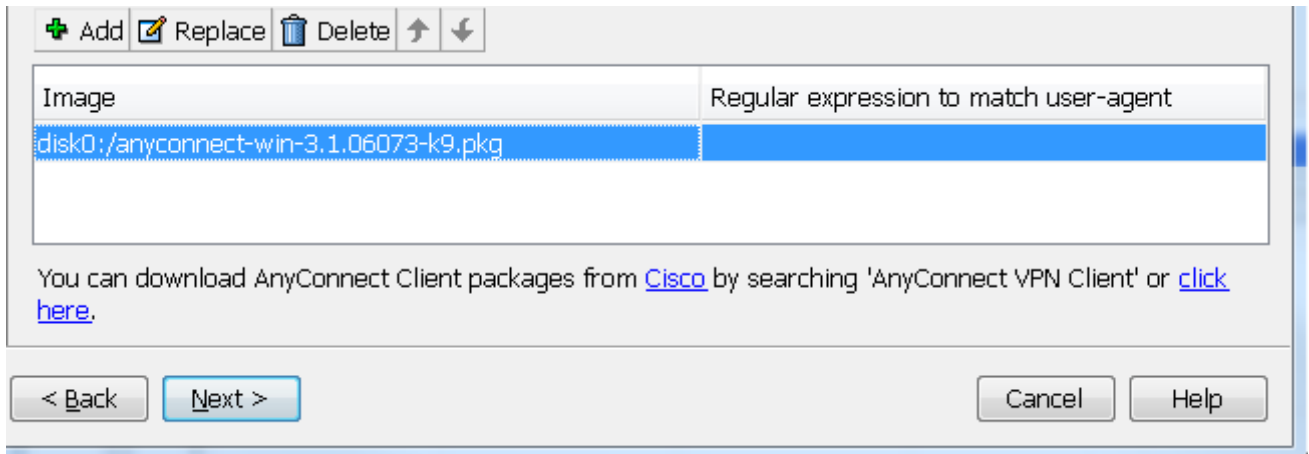

ةبس|حملاو ضيوفتلاو ةقداصملI مداوخ تاعومجم ربع مدختسملI ةقداصم لامكإ نكمي .11 :**ةظحالم .يلاتل|** قوف رقناو LOCA رتخأف ،لعفالاب نيمدختسمل| نيوكت مت اذإ .(AAA) تانايب ةدعاق مادختسإ ينءي امم ،**ةيلحمل**ا ةقداصملا نيوكت متي ،لاثملا اذه يف ASA ىلع ةيلحملا مدختسملا .ةقداصملل

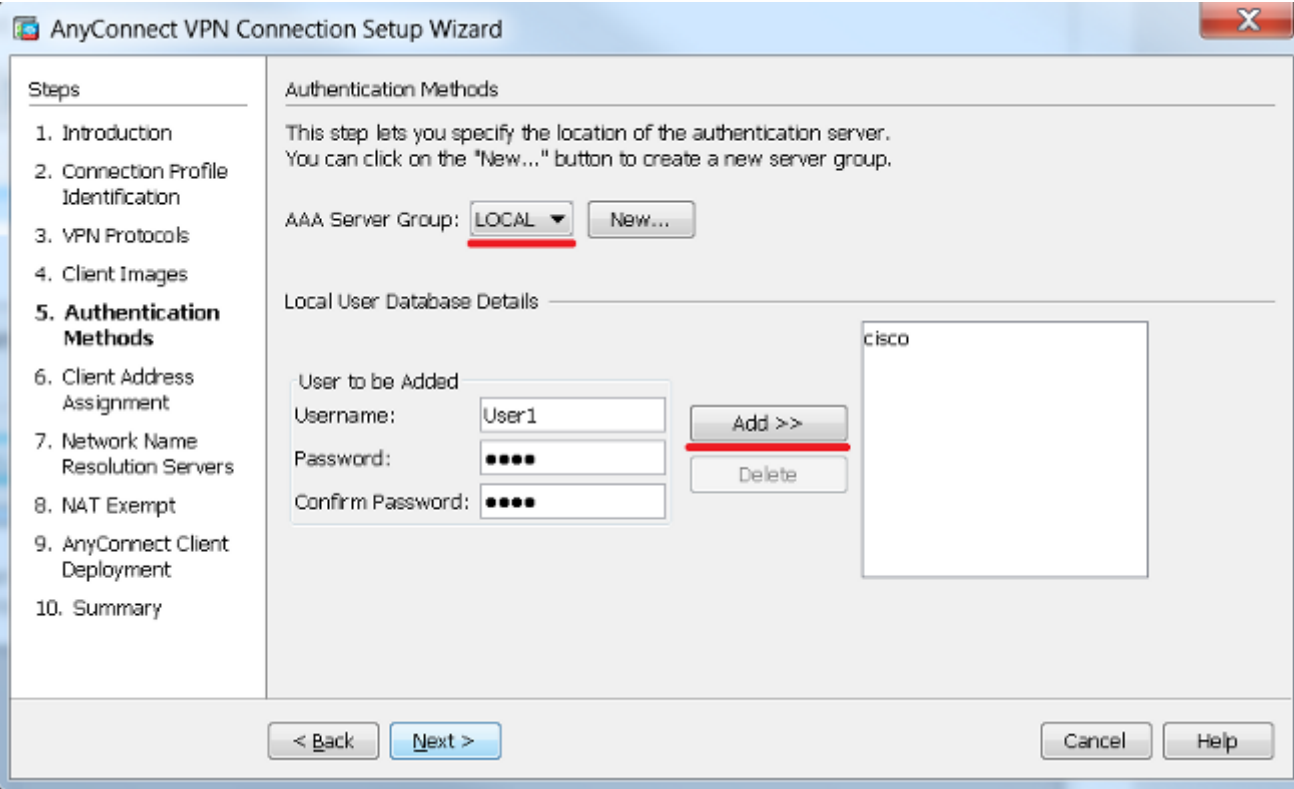

هديدحتب مقف ،لعفلاب اهدحأ نيوكت مت اذإ .VPN ليمعل نيوانعلا عمجت نيوكت بجي 12. ةدحو نيوكتل **ديدج** قوف رقناف ،ةحاسم كانه نكت مل اذإو .ةلدسنملا ةمئاقلا نم :**كلذ دعب** ،متي نإ ام تقطقط .ةديدج

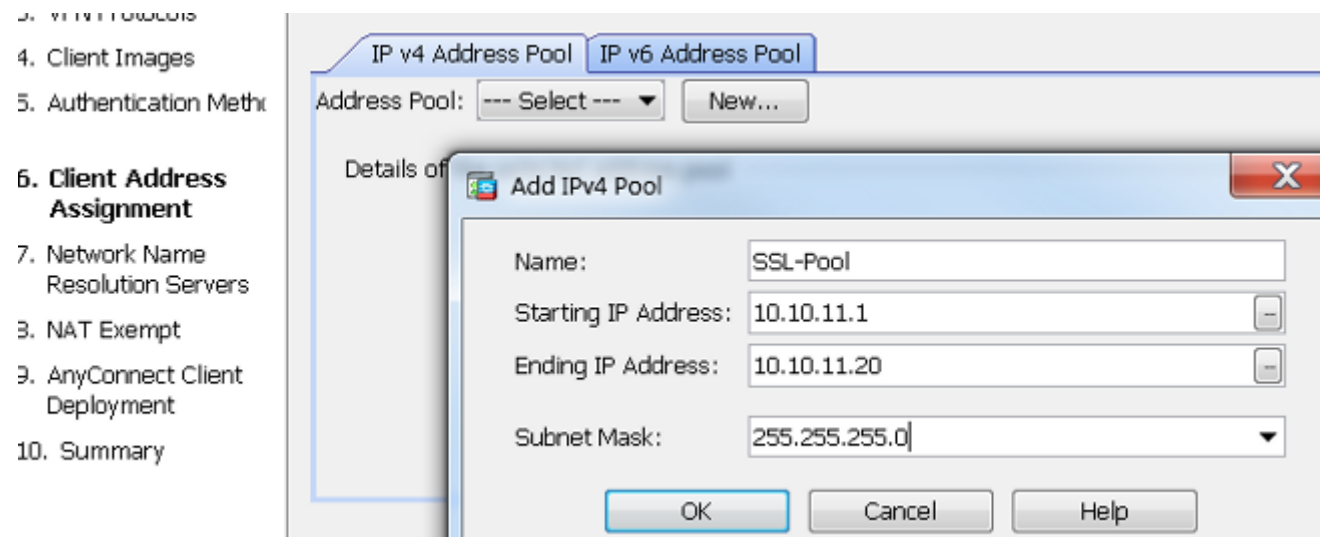

لكشب *لاجملا مساو DNS* يلقح يف DN تاكبشو (DNS) لاجملا مسا ماظن مداوخ لخدا .13 :**يلاتلا** ىلع رقنا مث ،بسانم

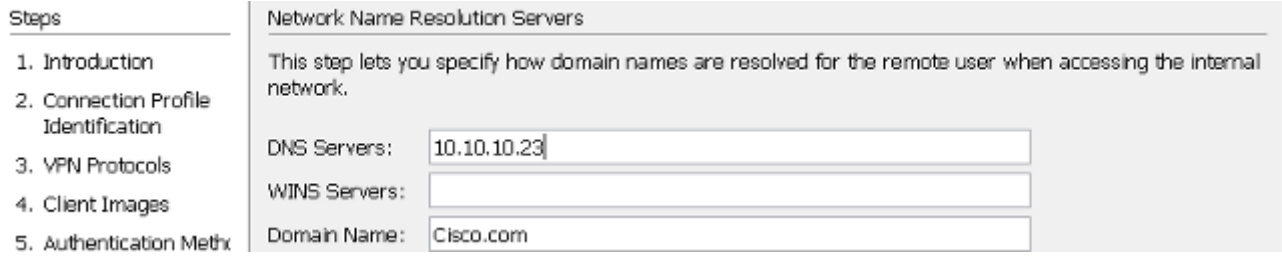

ةكٻشلا يل| VPN ةكٻش ربع لوصول| ديءقت وه فدهل| ،ويرانيسل| اذه يف .14 ةكبش فـلخ (LAN ةكبش وأ) *ةيلخاد* ةيعرف ةكبشك اهنيوكت مت يتلا 10.**10.10.10.10** نم ةيلخادلا ةيعرفلا ةكبشلاو ليمعلا نيب تانايبلا رورم ةكرح ءانثتسإ بجي .ASA .ةيكيمانيد (NAT) ةكبش ناونع ةمجرت يأ

و LAN لا تالكشو قيقدت <mark>ةمجرت ناونع ةكبش نم رورم ةكرح VPN يفعي</mark> للتصحف :ءافعإلل تلمعتسا نوكي نأ نراق WAN

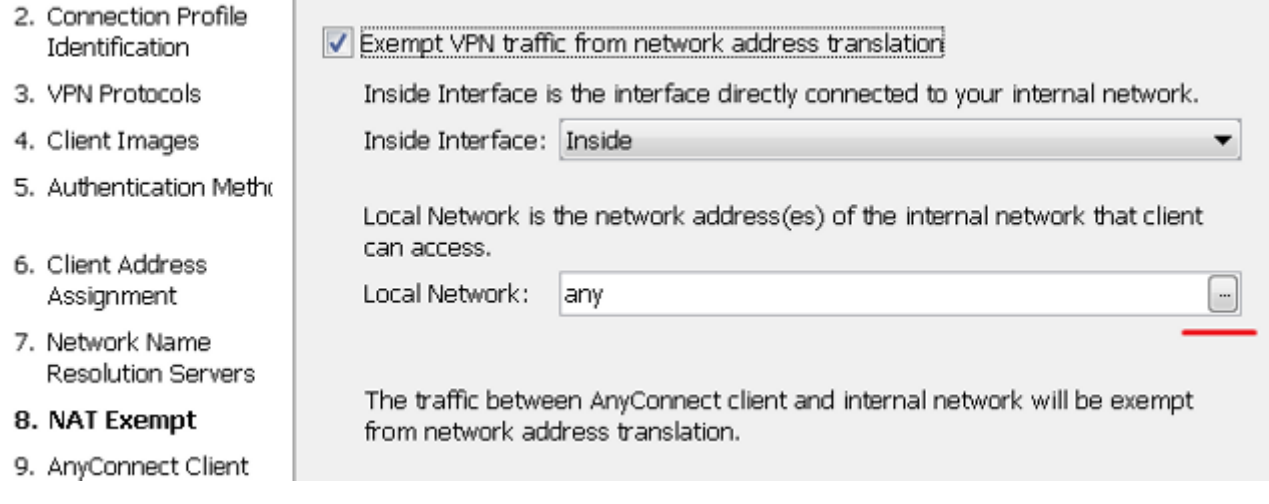

:اهؤافعإ بجي يتلا ةيلحملا تاكبشلا رتخأ 15.

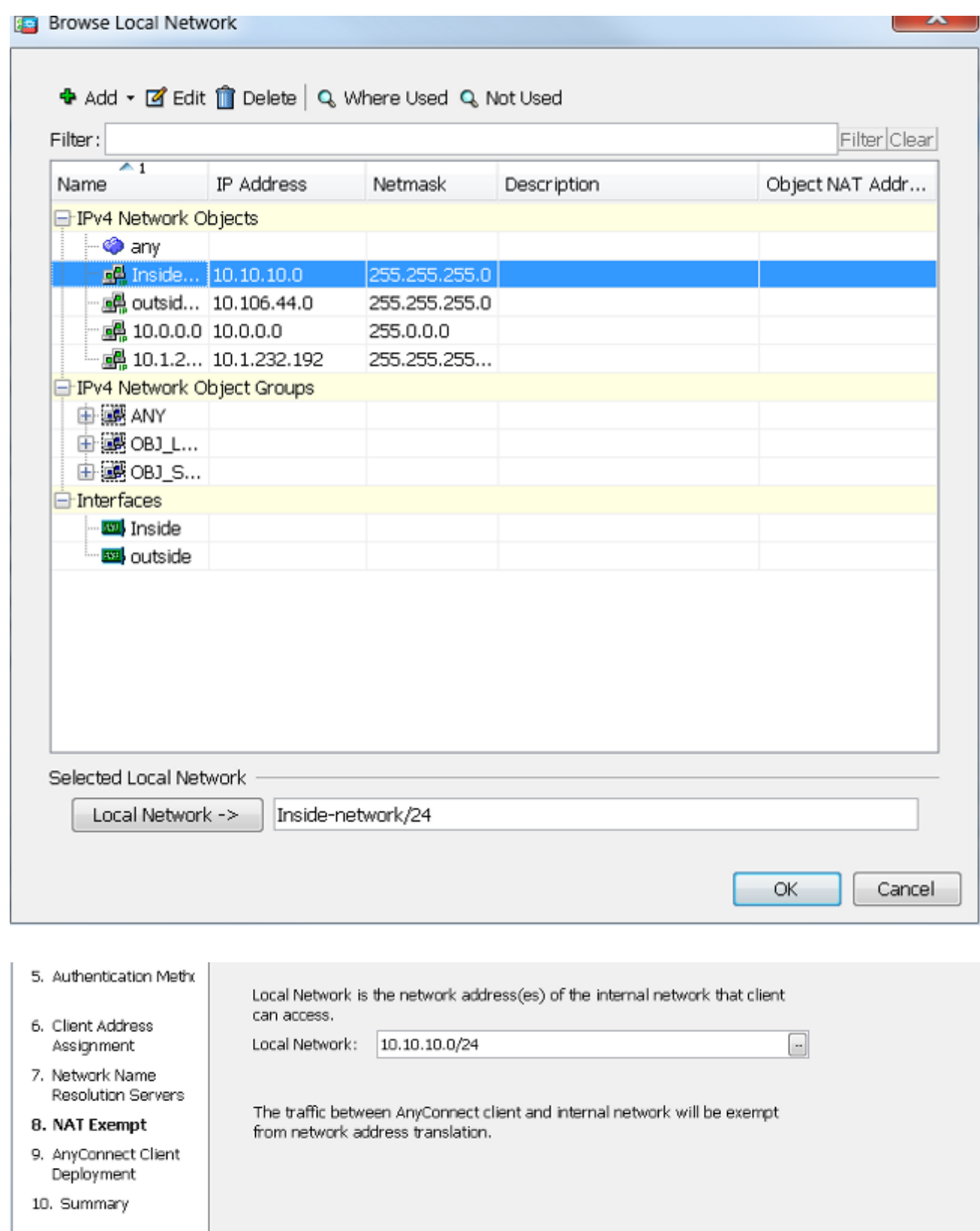

#### .زاجنإ كلذ دعبو ،كلذ دعب ،كلذ دعب تقطقط 16.

 $<$  Back

 $N$ ext >

،نيوكتلا جلاعم ربع AnyConnect نيوكت دنع ،كلذ عمو .نآلا AnyConnect ليمع نيوكت لمتكا ةكرح قفن in order to .يضارتفا لكشّب Tunnelall جهنك *Split Tunnel جون* نيوكتب موقي هنإف .تقبط يغبني tunneling قشني ،طقف صاخ رورم

Cancel

Help

ميسقت جەن ثيروت مټيس ،يقفنلا ميسقت لاصتا نيوكت مدع ةلاح يف :**ةظحالم** 

لكشب هنييعت متي يذلاو ،(DfltGrpPolicy (يضارتفالا ةعومجملا جهن نم قفنلا نأ) رورم ةكرحلا لك ،VPN ربع نوبزلا تطبر نإ ام هنأ ينعي اذه .Tunnelall ىلع يضارتفا .قفنلا ربع تلسرأ (بيو ىلإ رورم ةكرحلا نمضتي

ىلع tunneling لا زواجتي ناونع (*يجراخ* وأ) ASA WAN لا ىلإ دعم نوكي نأ رورم ةكرحلا طقف .Microsoft Windows قزهجأ ىلء **راسملI ةعابط** رمأ جارخإ يف كلّذ ةظحالُم نكميو .ةادأ نوبزلI

### ميسقتلا قفن نيوكت

تانايبلا رورم ةكرح ديدحتل اهمادختسإ كنكمي ةزيم يه يقفنلا لاصتالا ماسقنا ةمئاق نيوكت نمضتي اذهو .اهريفشت بجي يتلا ةفيضملI ةزهجألI وأ ةيعرفJا تاكبشال رورم ةكرح ريفشت متيس .ةزيملا هذهب اهنارتقا متيس يتلI (ACL) لوصولI يف مكحتلI لوصولاا يف مكحتلا ةمئاق ىلء اهفيرعت مت يتلا ةفيضمل ا ةزهجأل وأ ةيءرفلا تاكبشلا ةيعرفلا تاكبشلا هذهل تاراسملا تيبثت متيو ،ليمعلا قياهن نم قفنلا ربع هذه (ACL) .يصخشلا رتويبمكلا هيجوت لودج ىلع

:*مىسقتلا قف*ن نيوكت ىل|ا*all-قفنلا ن*يوكت نم لاقتنالل تاوطخلا هذه لمكأ

:ةعومجمل| تاسايس < (دعب نع لوصول|) Remote Access VPN < نيوكتل| ىل| لقتنا 1.

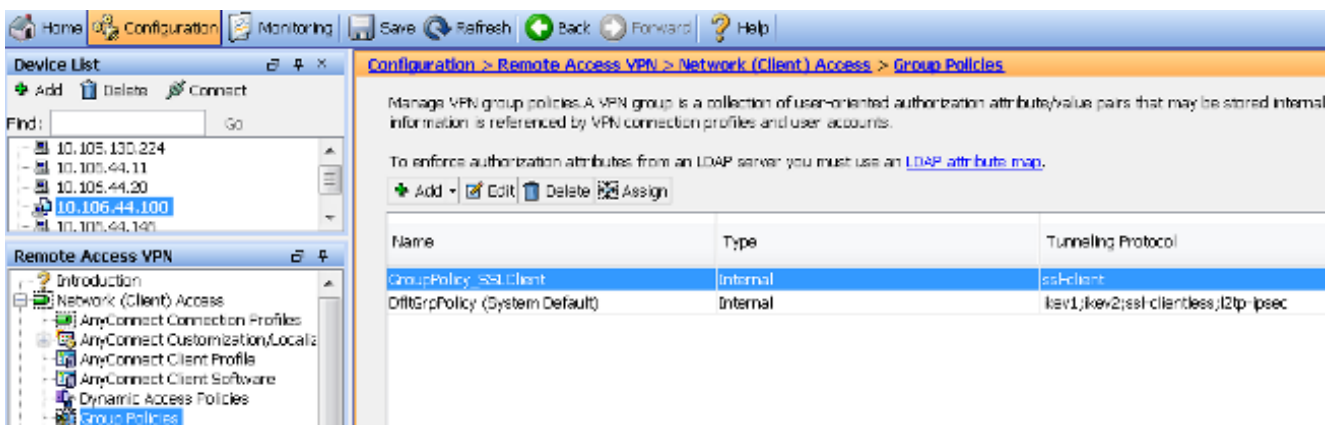

م**يسقت < ةمدقتم تارايخ** ىل| لقنتلل لقنتلل اقتضاء المجش مدختساو ،**ريرحت** قوف رقنI 2. ةمئاق ددحو ،*جەنلا* مسق يف Inherit رايتخالI ةناخ ديدحت ءاغلإب مق .**يقفنلI ل**اصتالI :ةلدسنملا ةمئاقال نم **هاندأ قفنلا تاكبش** 

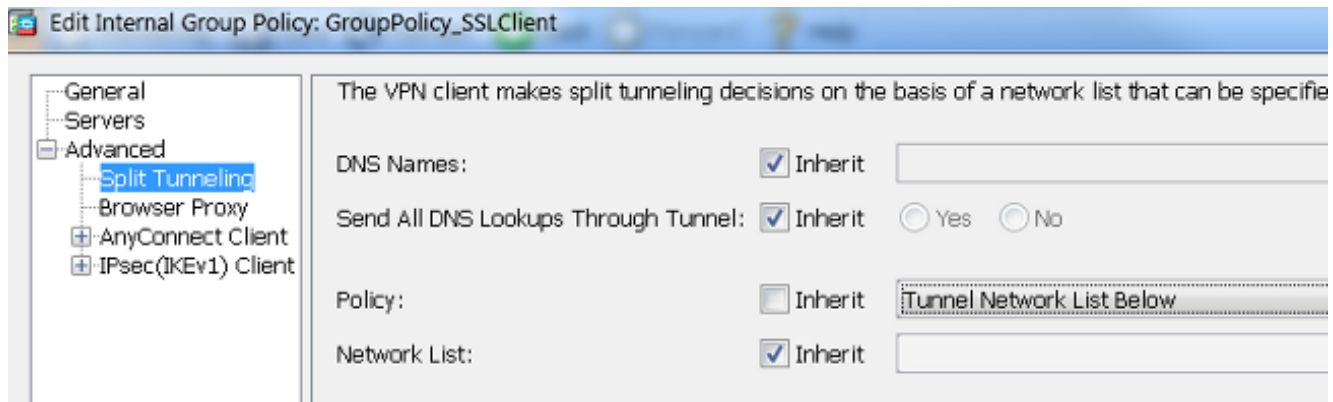

ة**رادإ** قوف رقناو ،*تاكبشلا ةمئاق م*سق يف Inherit رايتخالI ةناخ ديدحت ءاغلإب مق .3 جاتحي يت لل LAN (تاكبش) ةكبش ددحت يتلا (ACL) لوصولا يف مكحتلا ةمئاق ديدحتل :اهيلإ لوصولا ىلإ ليمعلا

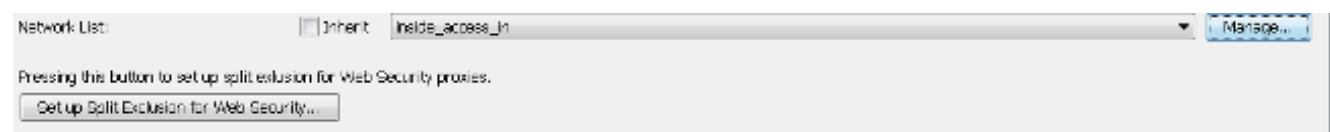

ةفاضإ مث ،ةفاضإ قوف مث ،ةيسايقلا (ACL) لوصولI يف مكحتلI ةمئاق قوف رقنI :(ACL) لوصولI يف مكحتلI ةمئاق مسI مث ،**لوصولI يف مكحتلI ةمئاق** 4.

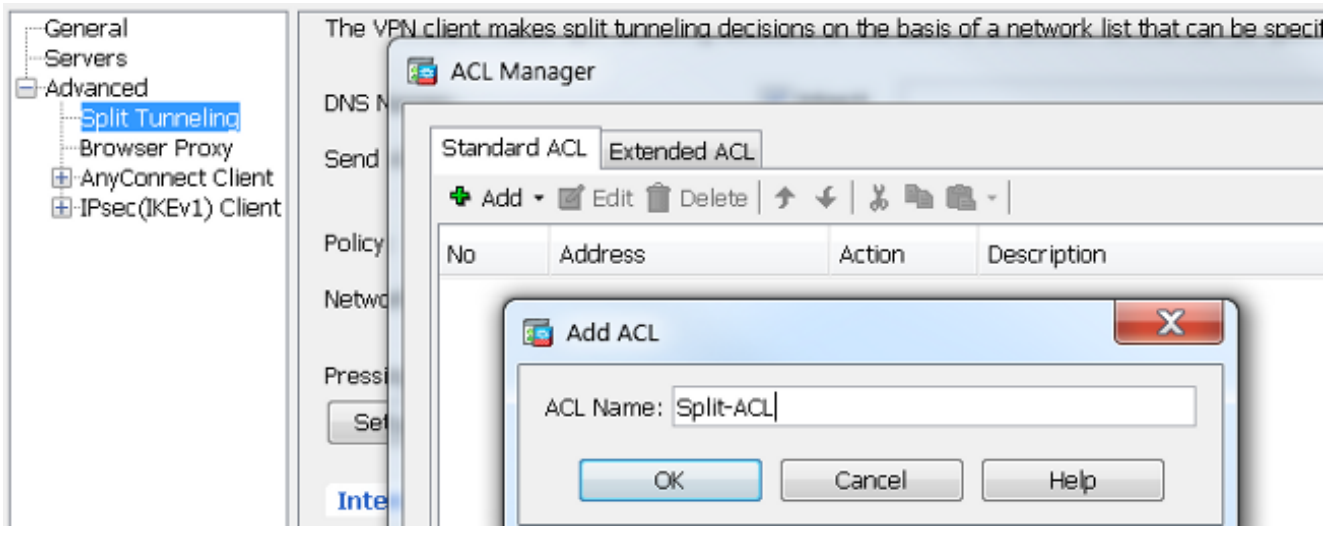

:ةدعاقلا ةفاضإل **ACE ةفاضإ** قوف رقنا .5

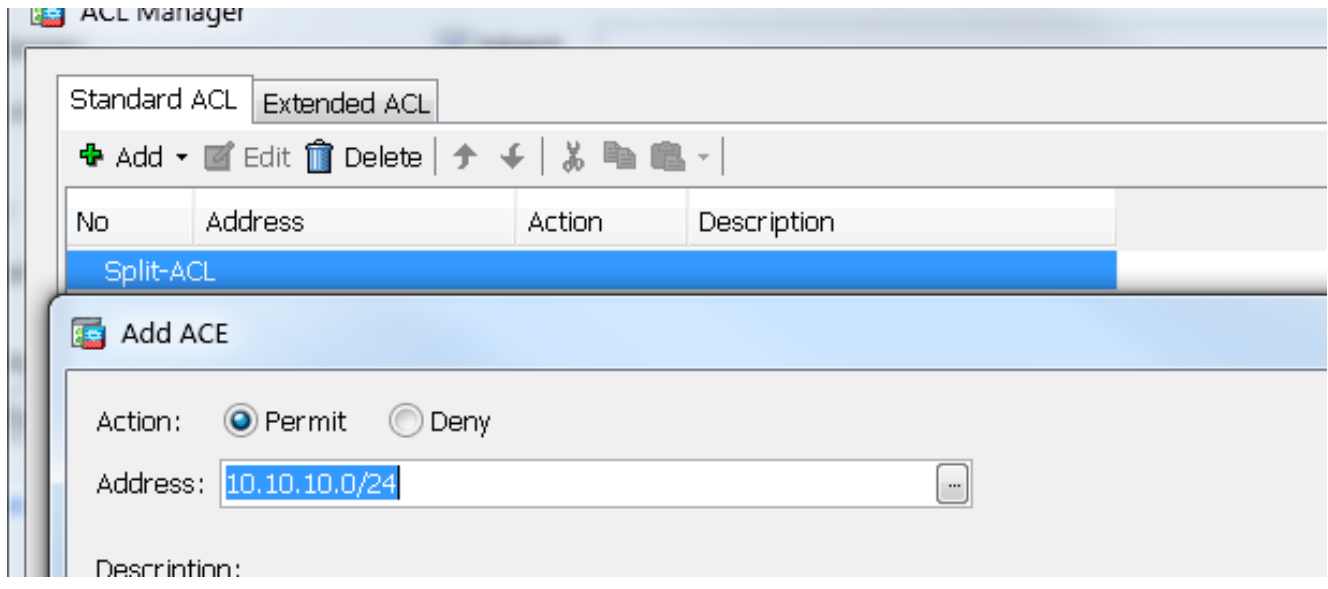

.OK قوف رقناو 6.

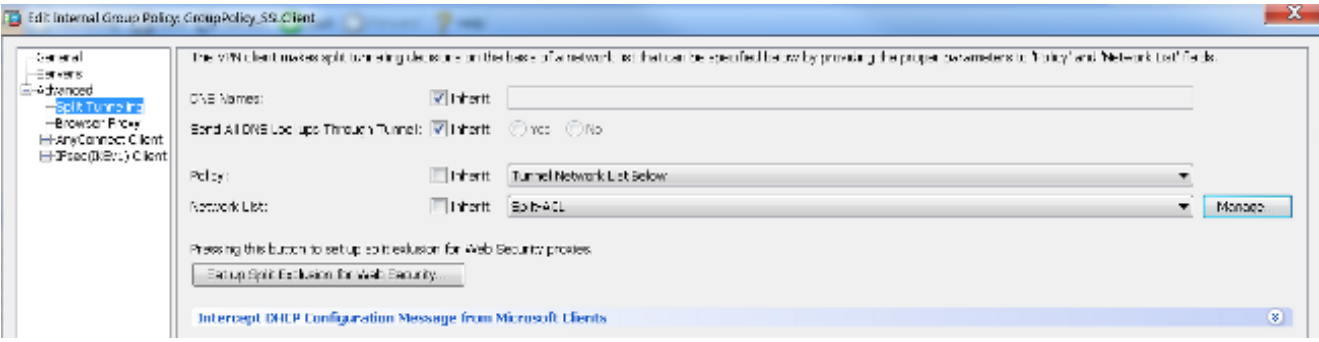

#### .**قبطي** ةقطقط .7

ةدوجوملا ةفيضمل ا ةزهجأل وأ ةيءرفل تاكبشلل تاهجومل ةفاض متت ،لاصتال درجمبو ةزهجأ ىلءو .ليءمعلا زاهج هيجوت لودج ىلإ ةمسقملا (ACL) لوصولI يف مكحتال ةمئاق ىلع هذهل ةيلاتالا ةوطخلا نوكتس .**راسملI ةعابط** رمأ جارخإ يف كلذ ضرع نكمي ،Microsoft Windows ةكبشلل IP ناونع لوأ ةداع) ليمعلل IP عمجتل ةيعرفلا ةكبشلا نم IP ناونع تاراسملا :(ةيعرفلا

C:\Users\admin>**route print** IPv4 Route Table ====================================================================== Active Routes: Network Destination Netmask Gateway Interface Metric 0.0.0.0 0.0.0.0 10.106.44.1 10.106.44.243 261 **10.10.10.0 255.255.255.0 10.10.11.2 10.10.11.1 2**

*!! This is the split tunnel route*.

10.106.44.0 255.255.255.0 On-link 10.106.44.243 261 **172.16.21.1 255.255.255.255 On-link 10.106.44.243 6**

*!! This is the route for the ASA Public IP Address*. :يصخشلا رتويبمكلا ميجوت لودج ضرعل retstat -r رمألا لخدأ ،Mac OS ةزهجأ ىلء

\$ **netstat -r** Routing tables Internet: Destination Gateway Flags Refs Use Netif Expire default hsrp-64-103-236-1. UGSc 34 0 en1 **10.10.10/24 10.10.11.2 UGSc 0 44 utun1**

*!! This is the split tunnel route*.

10.10.11.2/32 localhost UGSc 1 0 lo0 **172.16.21.1/32 hsrp-64-103-236-1. UGSc 1 0 en1**

*!! This is the route for the ASA Public IP Address*.

#### هتيبثتو Client AnyConnect ليزنت

زاهج ىلع Client Mobility Secure AnyConnect Cisco رشنل امهمادختسإ كنكمي ناتقيرط كانه :مدختسملا

- بيولا رشن ●
- لقتسملا رشنلا ●

.ةيلاتلا ماسقالا يف ربكأ ليصفتب اهحرش يرجي نيتقيرطلا نيتاه نم لكو

#### بيولا رشن

URL>IP' ASA<وأ<FQDN'ASA <صاخلا URL ناونع لخدأ ،بيولا رشن ةقيرط مادختسال ://https .WebVPN لخدم ةحفص ىلإ كلقني يذلاو ،ليمعلا زاهج ىلع ضرعتسم يف

لالخ نم ابلاغ تيبثتال لامكإ متي ،lnternet Explorer (IE) مادختسإ ةلاح يف :**ةظحالم** 

ىرخألا تاضرعتسملا ةفاك مدختست .Java مادختسإ ىلع كرابجإ متي مل ام ،ActiveX Java.

ىلع بجي امك ،ليمعلا زاهج ىلع تيبثتال أدبي نأ بجي ،ةحفصلا ىلإ لوخدلا ليجست درجمبو .تَيبثتَآلا لامتكا دعب ASA ب لاصَّتالا ليمَعْلا

ةعباتمل كلذب حامسلا بجي .Java وأ ActiveX ليغشتب نذإلI كنم بلطي دق :**ةظحالم** .تىبثتلا

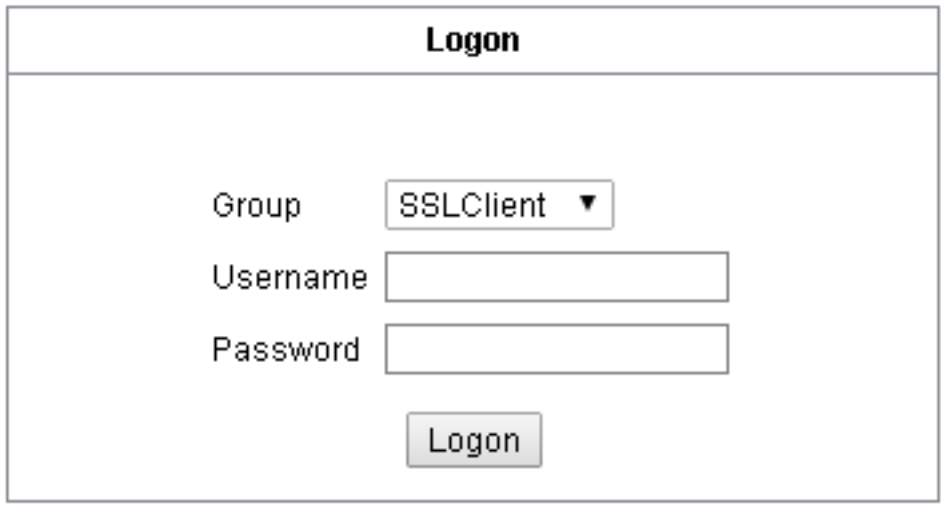

x bttps: 172.16.21.1/CACHE/stc/1/index.html ව ල

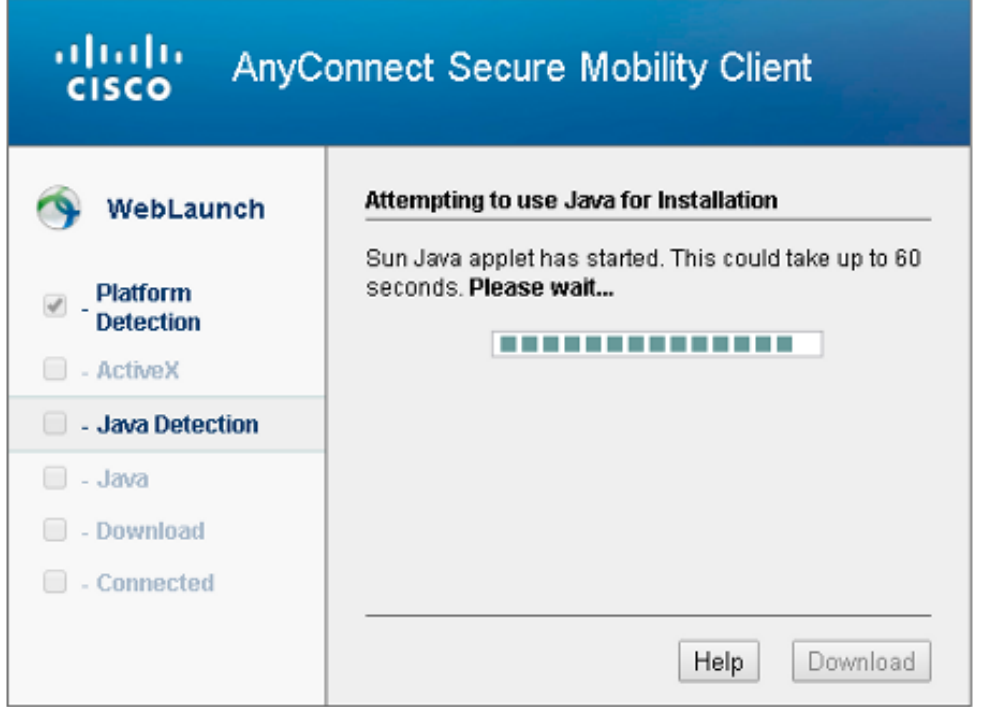

#### لقتسملا رشنلا

:ةلقتسملا رشنلا ةقيرط مادختسال ةيلاتلا تاوطخلا لمكأ

ةحيحصلا ةروصلا رايتخال .بيولا ىلع Cisco عقوم نم AnyConnect ليمع ةروص ليزنت 1.

ريفوت متي .<u>Cisco AnyConnect Secure Mobility Client بيو</u> ةحفص ىلإ عجرا ،ليزنت لل رادصإلا ددحو ليزنتلا ةحفص ىلإ لقتنا. ةحفصلا هذه ىلع ليزنت طابترإ تبثملا / تاراطإل| تيبثت ةادأ - لماكلا تيبثتلا أمرزح نع ثحب ءارجإ .بسانملا **I**SO (ل**ثم ل ISO). نثم) قطع ليزنت كلذ دعب متي :ةظحالم .(ISO) <b>لقتسمل**<br>3.1.06073-pre-deploy-k9.iso).

:ISO ةمزح تايوتحم صالختسال ZIP7- وأ WinRar مدختسأ 2.

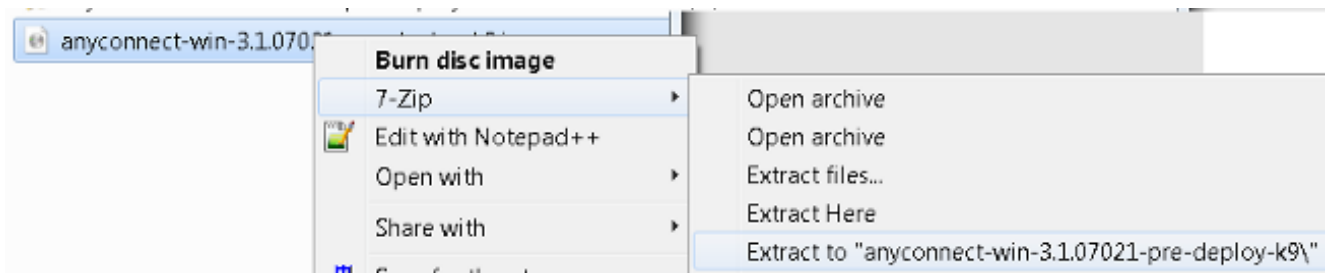

يتJJ ةيطمنلا تادحولI رتخاو Setup.exe فـلم لـيغشتب مق ،تايوتحملI جارختسإ درجمب بجي اهتيبثت عم Cisco AnyConnect Secure Mobility Client.

[VPN AnyConnect لكشي](/content/en/us/td/docs/security/asa/asa84/configuration/guide/asa_84_cli_config/vpn_anyconnect.html) لا تلحأ ،VPN لا ل يفاضإ دادعإ ةيلمع تلكش to order in :فرط و 8،4 ،CLI لI لمعتسي دشرم ليكشت cisco ASA 5500 sery لا نم مسق <u>[ليصوت نوبز](/content/en/us/td/docs/security/asa/asa84/configuration/guide/asa_84_cli_config/vpn_anyconnect.html)</u> 8.6.

### (CLI (رماوألا رطس ةهجاو نيوكت

.عجرم دصاقمل نوبز ةيكرح نمأي AnyConnect cisco لا ل ليكشت CLI لا مسق اذه دوزي

```
ASA Version 9.3(2)
!
hostname PeerASA-29
enable password 8Ry2YjIyt7RRXU24 encrypted
ip local pool SSL-Pool 10.10.11.1-10.10.11.20 mask 255.255.255.0
!
interface GigabitEthernet0/0
nameif outside
security-level 0
ip address 172.16.21.1 255.255.255.0
!
interface GigabitEthernet0/1
nameif inside
security-level 100
ip address 10.10.10.1 255.255.255.0
!
boot system disk0:/asa932-smp-k8.bin
ftp mode passive
object network NETWORK_OBJ_10.10.10.0_24
subnet 10.10.10.0 255.255.255.0
object network NETWORK_OBJ_10.10.11.0_27
subnet 10.10.11.0 255.255.255.224
access-list all extended permit ip any any
!***********Split ACL configuration***********
access-list Split-ACL standard permit 10.10.10.0 255.255.255.0
no pager
```
logging enable logging buffered debugging mtu outside 1500 mtu inside 1500 mtu dmz 1500 no failover icmp unreachable rate-limit 1 burst-size 1 asdm image disk0:/asdm-721.bin no asdm history enable arp timeout 14400 no arp permit-nonconnected

!*\*\*\*\*\*\*\*\*\*\*\*\*\*\* NAT exemption Configuration \*\*\*\*\*\*\*\*\*\*\*\*\*\*\*\*\** !*This will exempt traffic from Local LAN(s) to the* !*Remote LAN(s) from getting NATted on any dynamic NAT rule.*

#### **nat (inside,outside) source static NETWORK\_OBJ\_10.10.10.0\_24 NETWORK\_OBJ\_10.10.10.0\_24 destination static NETWORK\_OBJ\_10.10.11.0\_27 NETWORK\_OBJ\_10.10.11.0\_27 no-proxy-arp route-lookup**

access-group all in interface outside route outside 0.0.0.0 0.0.0.0 172.16.21.2 1 timeout xlate 3:00:00 timeout pat-xlate 0:00:30 timeout conn 1:00:00 half-closed 0:10:00 udp 0:02:00 icmp 0:00:02 timeout sunrpc 0:10:00 h323 0:05:00 h225 1:00:00 mgcp 0:05:00 mgcp-pat 0:05:00 timeout sip 0:30:00 sip\_media 0:02:00 sip-invite 0:03:00 sip-disconnect 0:02:00 timeout sip-provisional-media 0:02:00 uauth 0:05:00 absolute timeout tcp-proxy-reassembly 0:01:00 timeout floating-conn 0:00:00 dynamic-access-policy-record DfltAccessPolicy user-identity default-domain LOCAL aaa authentication ssh console LOCAL http server enable http 0.0.0.0 0.0.0.0 outside no snmp-server location no snmp-server contact

*!\*\*\*\*\*\*\*\*\*\* Trustpoint for Selfsigned certificate\*\*\*\*\*\*\*\*\*\*\* !Genarate the key pair and then configure the trustpoint !Enroll the trustpoint genarate the self-signed certificate*

```
crypto ca trustpoint SelfsignedCert
enrollment self
subject-name CN=anyconnect.cisco.com
keypair sslcert
crl configure
crypto ca trustpool policy
crypto ca certificate chain SelfsignedCert
certificate 4748e654
308202f0 308201d8 a0030201 02020447 48e65430 0d06092a 864886f7 0d010105
0500303a 311d301b 06035504 03131461 6e79636f 6e6e6563 742e6369 73636f2e
636f6d31 19301706 092a8648 86f70d01 0902160a 50656572 4153412d 3239301e
170d3135 30343032 32313534 30375a17 0d323530 33333032 31353430 375a303a
311d301b 06035504 03131461 6e79636f 6e6e6563 742e6369 73636f2e 636f6d31
19301706 092a8648 86f70d01 0902160a 50656572 4153412d 32393082 0122300d
06092a86 4886f70d 01010105 00038201 0f003082 010a0282 010100f6 a125d0d0
55a975ec a1f2133f 0a2c3960 0da670f8 bcb6dad7 efefe50a 482db3a9 7c6db7c4
ed327ec5 286594bc 29291d8f 15140bad d33bc492 02f5301e f615e7cd a72b60e0
7877042b b6980dc7 ccaa39c8 c34164d9 e2ddeea1 3c0b5bad 5a57ec4b d77ddb3c
75930fd9 888f92b8 9f424fd7 277e8f9e 15422b40 071ca02a 2a73cf23 28d14c93
5a084cf0 403267a6 23c18fa4 fca9463f aa76057a b07e4b19 c534c0bb 096626a7
53d17d9f 4c28a3fd 609891f7 3550c991 61ef0de8 67b6c7eb 97c3bff7 c9f9de34
03a5e788 94678f4d 7f273516 c471285f 4e23422e 6061f1e7 186bbf9c cf51aa36
19f99ab7 c2bedb68 6d182b82 7ecf39d5 1314c87b ffddff68 8231d302 03010001
```

```
300d0609 2a864886 f70d0101 05050003 82010100 d598c1c7 1e4d8a71 6cb43296
c09ea8da 314900e7 5fa36947 c0bc1778 d132a360 0f635e71 400e592d b27e29b1
64dfb267 51e8af22 0a6a8378 5ee6a734 b74e686c 6d983dde 54677465 7bf8fe41
daf46e34 bd9fd20a bacf86e1 3fac8165 fc94fe00 4c2eb983 1fc4ae60 55ea3928
f2a674e1 8b5d651f 760b7e8b f853822c 7b875f91 50113dfd f68933a2 c52fe8d9
4f9d9bda 7ae2f750 313c6b76 f8d00bf5 1f74cc65 7c079a2c 8cce91b0 a8cdd833
900a72a4 22c2b70d 111e1d92 62f90476 6611b88d ff58de5b fdaa6a80 6fe9f206
3fe4b836 6bd213d4 a6356a6c 2b020191 bf4c8e3d dd7bdd8b 8cc35f0b 9ad8852e
b2371ee4 23b16359 ba1a5541 ed719680 ee49abe8
quit
telnet timeout 5
ssh timeout 5
ssh key-exchange group dh-group1-sha1
console timeout 0
management-access inside
threat-detection basic-threat
threat-detection statistics access-list
no threat-detection statistics tcp-intercept
ssl server-version tlsv1-only
ssl encryption des-sha1 3des-sha1 aes128-sha1 aes256-sha1
!******** Bind the certificate to the outside interface********
ssl trust-point SelfsignedCert outside
!********Configure the Anyconnect Image and enable Anyconnect***
webvpn
enable outside
anyconnect image disk0:/anyconnect-win-3.1.06073-k9.pkg 1
anyconnect enable
tunnel-group-list enable
!*******Group Policy configuration*********
!Tunnel protocol, Spit tunnel policy, Split
!ACL, etc. can be configured.
group-policy GroupPolicy_SSLClient internal
group-policy GroupPolicy_SSLClient attributes
wins-server none
dns-server value 10.10.10.23
vpn-tunnel-protocol ikev2 ssl-client
split-tunnel-policy tunnelspecified
split-tunnel-network-list value Split-ACL
default-domain value Cisco.com
username User1 password PfeNk7qp9b4LbLV5 encrypted
username cisco password 3USUcOPFUiMCO4Jk encrypted privilege 15
!*******Tunnel-Group (Connection Profile) Configuraiton*****
tunnel-group SSLClient type remote-access
tunnel-group SSLClient general-attributes
address-pool SSL-Pool
default-group-policy GroupPolicy_SSLClient
tunnel-group SSLClient webvpn-attributes
group-alias SSLClient enable
!
class-map inspection_default
match default-inspection-traffic
!
!
policy-map type inspect dns preset_dns_map
parameters
message-length maximum client auto
message-length maximum 512
policy-map global_policy
```

```
class inspection_default
inspect dns preset_dns_map
inspect ftp
inspect sip
inspect xdmcp
!
service-policy global_policy global
Cryptochecksum:8d492b10911d1a8fbcc93aa4405930a0
: end
```
## ةحصلا نم ققحتلا

اذهب ةنرتقملا ةفالتخملا تاملعملاو ليمعلا لاصتا نم ققحتلل ةيلاتلا تاوطخلا لمكأ :لاصتال

:ASDM ىلع **VPN < ةبقارملا** ىلإ لقتنا 1.

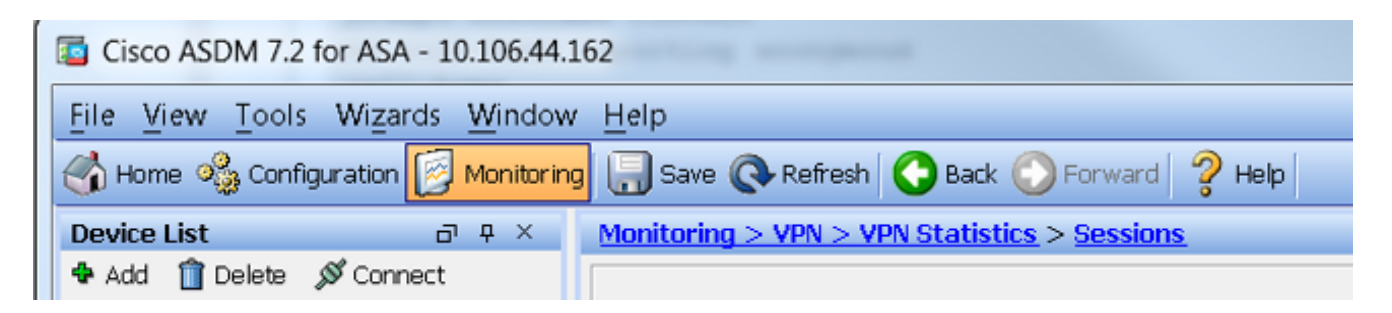

**ليمع** ددح .VPN ةكبش عون ةيفصتل **بسح ةيفصتلا** رايخ مادختسإ كنكمي .2 نكمي :حيملت .AnyConnect ليمع لمع تاسلج عيمجو ةلدسنملا ةمئاقلا نم AnyConnect مد*ختسملا مسا* لثم ،ىرخألا ري إعمل مادختساب ربكأ لكشب لمعلا تاسلج ةيفصت ناونعو

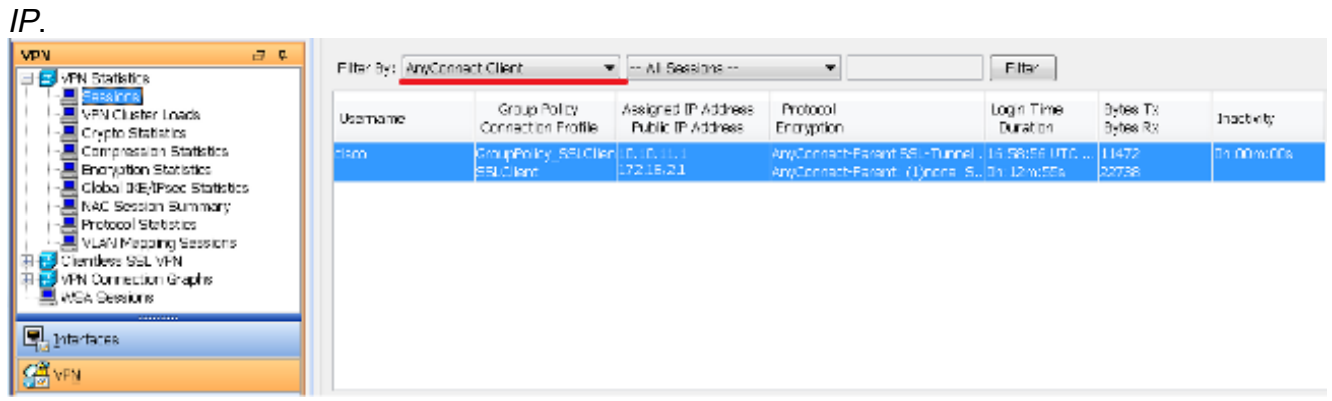

ةسلجلا كالت لوح ليصافتال نم ديزم ىلع لوصحلل ةسلج قوف اجودزم ارقن رقنا .3 :ةددحملا

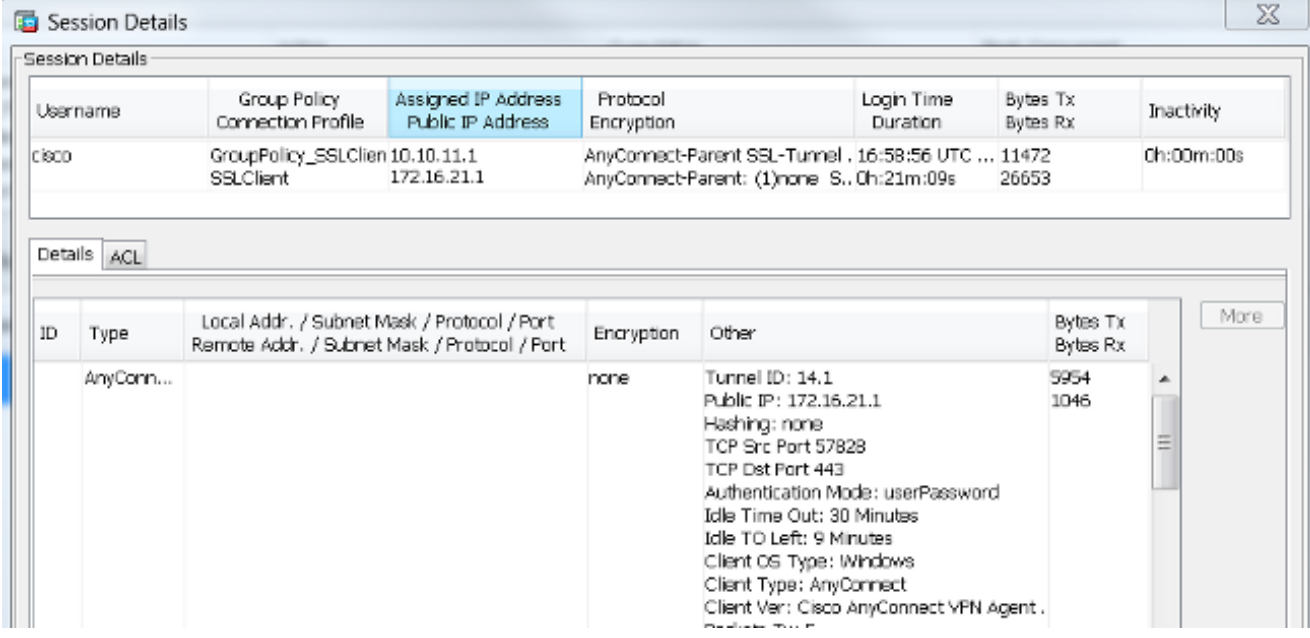

:ليصافت ةسلجلا تالن CLI in order to لا لخاد رما يi **vpn-sessionDB ضرعل**ا تالخد .4

#### # **show vpn-sessiondb anyconnect** Session Type : AnyConnect Username : cisco Index : 14 Assigned IP : **10.10.11.1** Public IP : **172.16.21.1** Protocol : AnyConnect-Parent SSL-Tunnel DTLS-Tunnel License : AnyConnect Premium Encryption : AnyConnect-Parent: (1)none SSL-Tunnel: (1)3DES DTLS-Tunnel: (1)DES Hashing : AnyConnect-Parent: (1)none SSL-Tunnel: (1)SHA1 DTLS-Tunnel: (1)SHA1 Bytes Tx : 11472 Bytes Rx : 39712 Group Policy : **GroupPolicy\_SSLClient** Tunnel Group : **SSLClient** Login Time : 16:58:56 UTC Mon Apr 6 2015 Duration : 0h:49m:54s Inactivity : 0h:00m:00s NAC Result : Unknown VLAN Mapping : N/A VLAN : none

5. جئاتنUI نيسحت لجا نم ىرخالI حشرملI تارايخ مادختسإ كنكمي:

#### # **show vpn-sessiondb detail anyconnect filter name cisco** Session Type: AnyConnect Detailed Username : cisco Index : 19 Assigned IP : **10.10.11.1** Public IP : **10.106.44.243** Protocol : AnyConnect-Parent SSL-Tunnel DTLS-Tunnel License : AnyConnect Premium Encryption : AnyConnect-Parent: (1)none SSL-Tunnel: (1)3DES DTLS-Tunnel: (1)DES Hashing : AnyConnect-Parent: (1)none SSL-Tunnel: (1)SHA1 DTLS-Tunnel: (1)SHA1 Bytes Tx : 11036 Bytes Rx : 4977 Pkts Tx : 8 Pkts Rx : 60 Pkts Tx Drop : 0 Pkts Rx Drop : 0 Group Policy : **GroupPolicy\_SSLClient** Tunnel Group : **SSLClient Login Time** : 20:33:34 UTC Mon Apr 6 2015 Duration : 0h:01m:19s AnyConnect-Parent Tunnels: 1 SSL-Tunnel Tunnels: 1 DTLS-Tunnel Tunnels: 1

AnyConnect-Parent: Tunnel ID : 19.1 Public IP : 10.106.44.243 Encryption : none Hashing : none TCP Src Port : 58311 TCP Dst Port : 443 Auth Mode : userPassword Idle Time Out: 30 Minutes Idle TO Left : 29 Minutes Client OS : Windows Client Type : AnyConnect **Client Ver : Cisco AnyConnect VPN Agent for Windows 3.1.06073** Bytes Tx : 5518 Bytes Rx : 772 Pkts Tx : 4 Pkts Rx : 1 Pkts Tx Drop : 0 Pkts Rx Drop : 0 **SSL-Tunnel:** Tunnel ID : 19.2 Assigned IP : 10.10.11.1 Public IP : 10.106.44.243 Encryption : 3DES Hashing : SHA1 Encapsulation: TLSv1.0 TCP Src Port : 58315 TCP Dst Port : 443 Auth Mode : userPassword Idle Time Out: 30 Minutes Idle TO Left : 29 Minutes Client OS : Windows Client Type : SSL VPN Client Client Ver : Cisco AnyConnect VPN Agent for Windows 3.1.06073 Bytes Tx : 5518 Bytes Rx : 190 Pkts Tx : 4 Pkts Rx : 2 Pkts Tx Drop : 0 Pkts Rx Drop : 0 **DTLS-Tunnel:** Tunnel ID : 19.3 Assigned IP : 10.10.11.1 Public IP : 10.106.44.243 Encryption : DES Hashing : SHA1 Encapsulation: DTLSv1.0 UDP Src Port : 58269 UDP Dst Port : 443 Auth Mode : userPassword Idle Time Out: 30 Minutes Idle TO Left : 30 Minutes Client OS : Windows Client Type : DTLS VPN Client Client Ver : Cisco AnyConnect VPN Agent for Windows **3.1.06073**

Bytes Tx : 0 Bytes Rx : 4150 Pkts Tx : 0 Pkts Rx : 59 Pkts **Tx Drop** : 0 Pkts **Rx Drop** : 0

## اهحالصإو ءاطخألا فاشكتسا

تانايبلا عيمجتل (DART (AnyConnect تاصيخشتو ريراقتلا دادعإ ةادأ مادختسإ كنكمي جلاعم مادختسإ متي. اهحالصإو AnyConnect ليصوتو تيبثت ءاطخأ فاشكتسال ةديفملا تالجسلا عيمجتب DART موقي .AnyConnect ليغشتب موقي يذلا رتويبمكلا ىلع DART الو Cisco نم (TAC) ةينفـال ةدعاسملا زكرم لـيلحتـل ةيصيءشتـال تـامولعملاو ةلـاحلاو .ليمعلا زاهج ىلع ليغشتلل لوؤسملا تازايتما بلطتي

## DART تيبثت

تمتأ اذه steps in order to تبكر لا DART:

ةحيحصلا ةروصلا رايتخال .ٻيولا ىلع Cisco عقوم نم AnyConnect ليمع ةروص ليزنت .1 ريفوت متي .<u>Cisco AnyConnect Secure Mobility Client بيو</u> ةحفص ىلإ عجرا ،ليزنت ل رادصإلI ددحو لـيزنتلI ةحفص ىلإ لقتنi .ةحفصلI هذه ىلع لـيزنت طابترإ

تبثملا / تاراطإل اتيبثت ةادأ - لماكلا تيبثتان ا ةمزح نع ثحب ءارجإ .بسانملا **I**SO (لثم) ISO قروص ليزنت كلذ دعب متي **:ةظحالم .(ISO) لقتسمل**<br>3.1.06073-pre-deploy-k9.iso).

:ISO ةمزح تايوتحم صالختسال ZIP7- وأ WinRar مدختسأ 2.

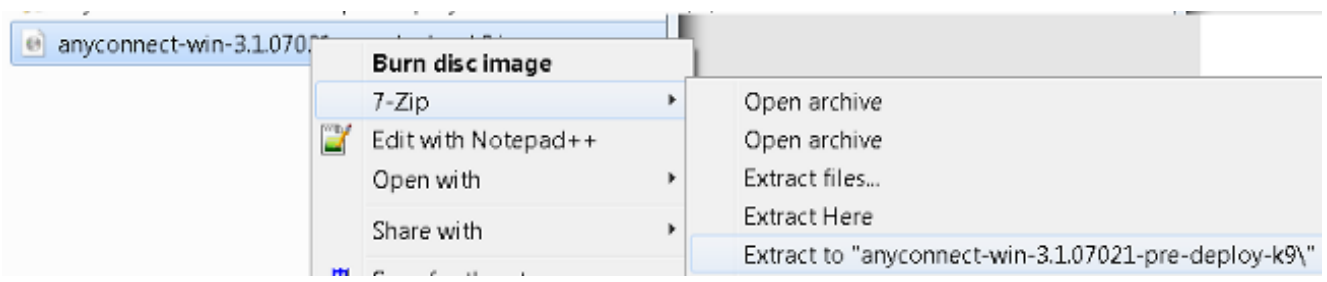

- .هيلإ تايوتحملا جارختسإ مت يذلا دلجملا ىلإ لوصولل ضرعتسا 3.
- :AnyConnect ل ريراقت ل دادعإو صي خشت ل اةادأ طقف ددحو Setup.exe فـلم ليغشتب مق .4

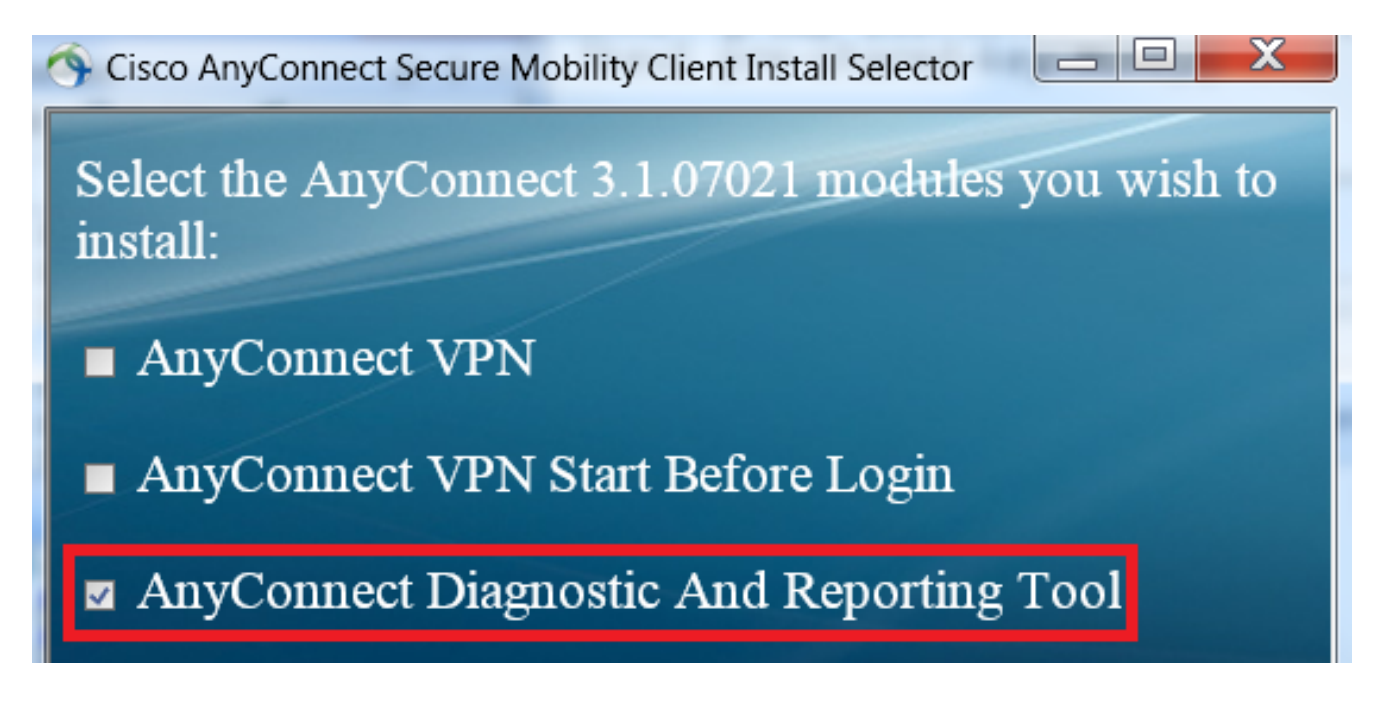

## DART ليغشت

:DART ليغشت لبق اهتاعارم بجي يتلا ةمهملا تامولعملا ضعب يلي اميف

.DART ليغشت لبق لقألا ىلع ةدحاو ةرم ةلكشملا ءاشنإ ةداعإ بجي ●

.ةلكشملا ءاشنإ ةداعإ دنع مدختسملا زاهج ىلع تقولاو خيراتلا ةظحالم بجي ● :ليمعلا زاهج ىلء *"أدبا" ةمئاقلا ن*م DART ليغشت

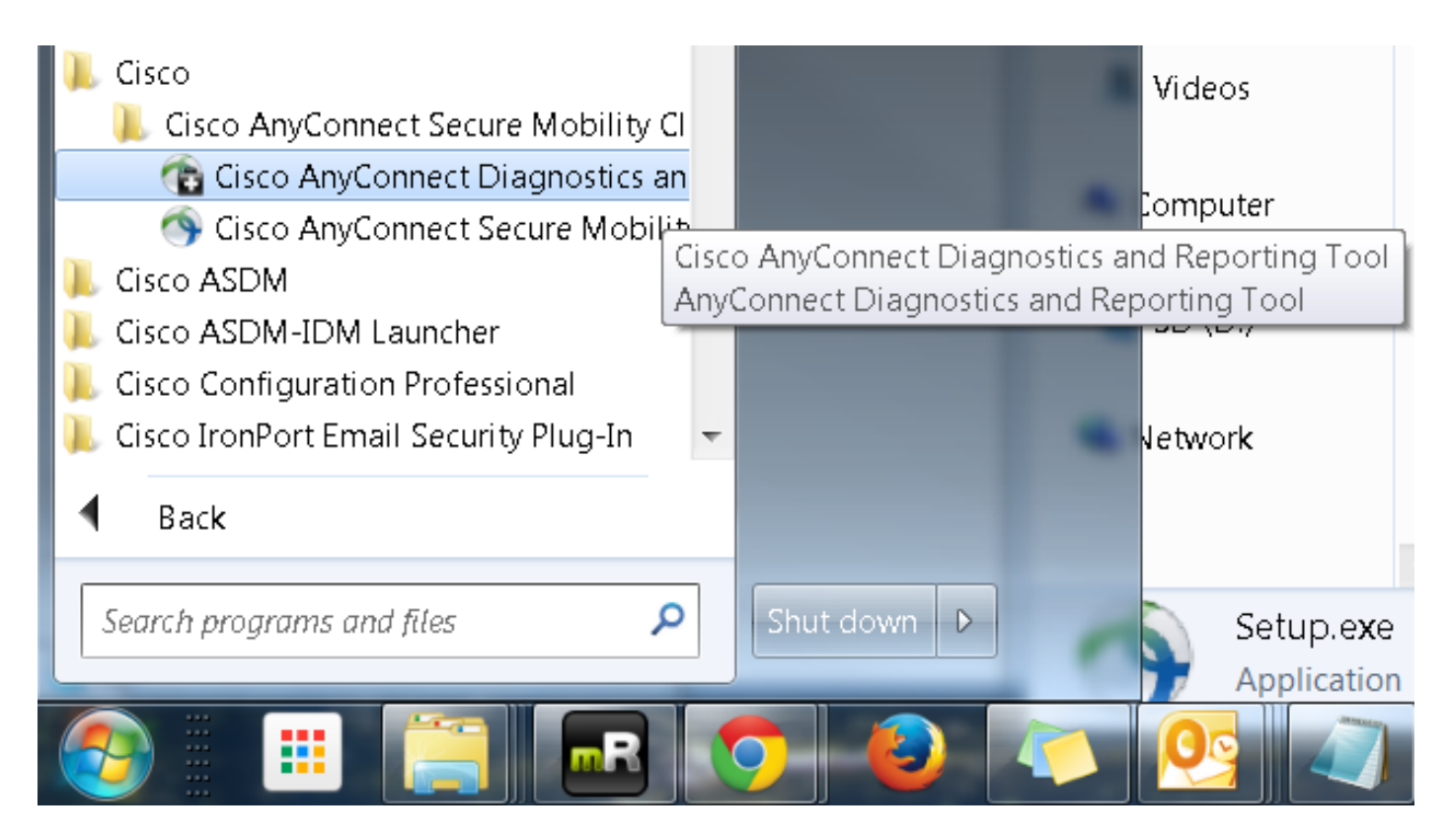

يف DART لا تنأ ضكري نأ يصوي cisco .*صصخملا* وأ *يضارتفال\* عضولا امإ ديدحت نكمي .ةدحاو ةعفَّد يَّف تـُطقَتَـٰلا تانك عيَّطتَسي ةَمْوَلـعَمَّ all of the نَّأْ بَولسأْ رِيِّصقتالَ ا

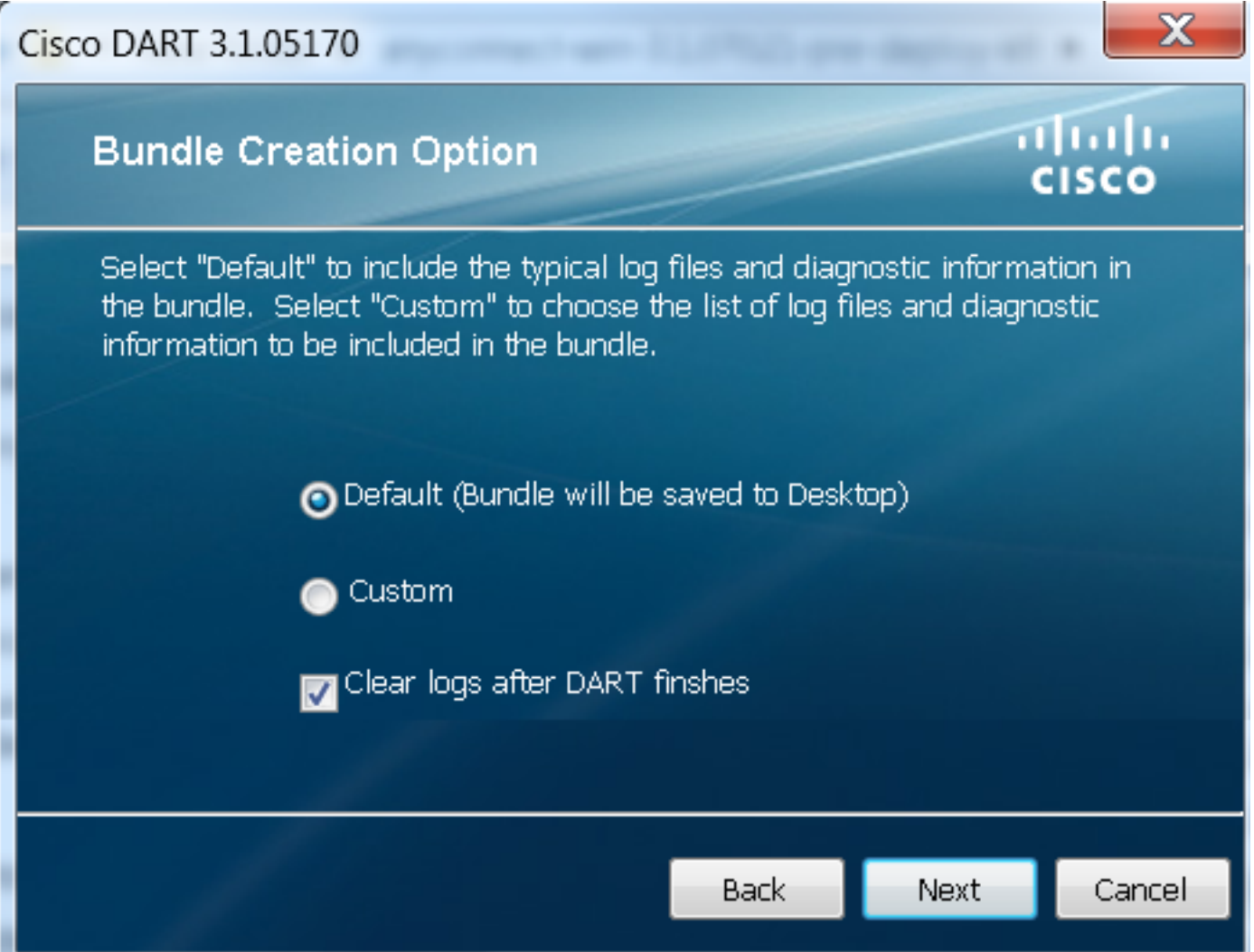

دعب .ليمعلا بتكملا حطس ىلإ DART .*zip* ةمزح فـلم ظفـحت اهنإف ،ةادألا هذه ل|متكا درجمب

ةدعاسملا زكرم ةلاح حتف دعب) TAC ىلإ ينورتكلإلI ديربJJ ربع ةمزحلI لاسرإ نكمي كلذ .ليلحتلا نم ديزمل (ةينفلا

# ةلص تاذ تامولعم

- [ةعئاش لكاشم اهحالصإو VPN AnyConnect ليمع ءاطخأ فاشكتسأ ليلد](/content/en/us/support/docs/security/asa-5500-x-series-next-generation-firewalls/100597-technote-anyconnect-00.html) ●
- ءاط<u>خأل</u>ا فاشكتسأ لـيلد WebVPN و CSD/Hostscan و CSD/Hostscan عم Java 7 تالكشم [اهحالصإو](/content/en/us/support/docs/security/hostscan/117097-trouble-java7-00.html)
- <u> Cisco Systems تادنتسملاو ي نقتلا معدل</u>ا •

ةمجرتلا هذه لوح

ةيل المادة الله من الناساب دنت ساب دنت مادينين تان تون تان ال ملابات أولان أعيمته من معت $\cup$  معدد عامل من من ميدين في عمرية أن على ميدين في المعامل م امك ققيقا الأفال المعان المعالم في الأقال في الأفاق التي توكير المالم الما Cisco يلخت .فرتحم مجرتم اهمدقي يتلا ةيفارتحالا ةمجرتلا عم لاحلا وه ىل| اًمئاد عوجرلاب يصوُتو تامجرتلl مذه ققد نع امتيلوئسم Systems ارامستناه انالانهاني إنهاني للسابلة طربة متوقيا.